#### **Oracle® Hospitality OPERA Cloud**

Release Notes Release 19.5.0.0 **F21513-01**

October 2019

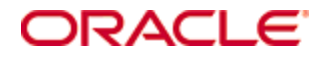

Copyright © 2016, 2019, Oracle and/or its affiliates. All rights reserved.

This software and related documentation are provided under a license agreement containing restrictions on use and disclosure and are protected by intellectual property laws. Except as expressly permitted in your license agreement or allowed by law, you may not use, copy, reproduce, translate, broadcast, modify, license, transmit, distribute, exhibit, perform, publish, or display any part, in any form, or by any means. Reverse engineering, disassembly, or decompilation of this software, unless required by law for interoperability, is prohibited.

The information contained herein is subject to change without notice and is not warranted to be error-free. If you find any errors, please report them to us in writing.

If this software or related documentation is delivered to the U.S. Government or anyone licensing it on behalf of the U.S. Government, then the following notice is applicable:

U.S. GOVERNMENT END USERS: Oracle programs, including any operating system, integrated software, any programs installed on the hardware, and/or documentation, delivered to U.S. Government end users are "commercial computer software" pursuant to the applicable Federal Acquisition Regulation and agency-specific supplemental regulations. As such, use, duplication, disclosure, modification, and adaptation of the programs, including any operating system, integrated software, any programs installed on the hardware, and/or documentation, shall be subject to license terms and license restrictions applicable to the programs. No other rights are granted to the U.S. Government.

This software or hardware is developed for general use in a variety of information management applications. It is not developed or intended for use in any inherently dangerous applications, including applications that may create a risk of personal injury. If you use this software or hardware in dangerous applications, then you shall be responsible to take all appropriate fail-safe, backup, redundancy, and other measures to ensure its safe use. Oracle Corporation and its affiliates disclaim any liability for any damages caused by use of this software or hardware in dangerous applications.

Oracle and Java are registered trademarks of Oracle and/or its affiliates. Other names may be trademarks of their respective owners.

Intel and Intel Xeon are trademarks or registered trademarks of Intel Corporation. All SPARC trademarks are used under license and are trademarks or registered trademarks of SPARC International, Inc. AMD, Opteron, the AMD logo, and the AMD Opteron logo are trademarks or registered trademarks of Advanced Micro Devices. UNIX is a registered trademark of The Open Group.

This software or hardware and documentation may provide access to or information about content, products, and services from third parties. Oracle Corporation and its affiliates are not responsible for and expressly disclaim all warranties of any kind with respect to third-party content, products, and services unless otherwise set forth in an applicable agreement between you and Oracle. Oracle Corporation and its affiliates will not be responsible for any loss, costs, or damages incurred due to your access to or use of third-party content, products, or services, except as set forth in an applicable agreement between you and Oracle.

## **Contents**

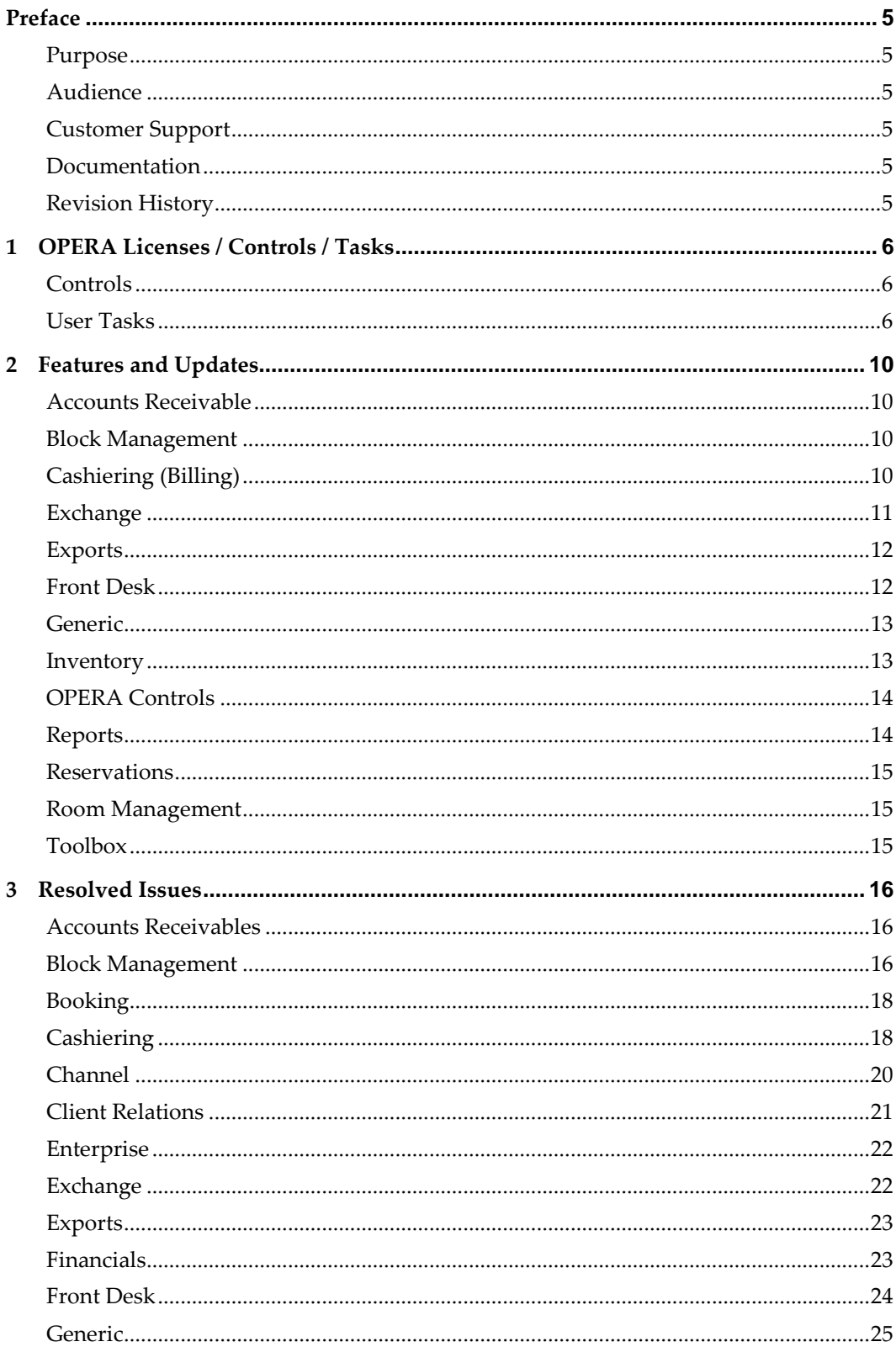

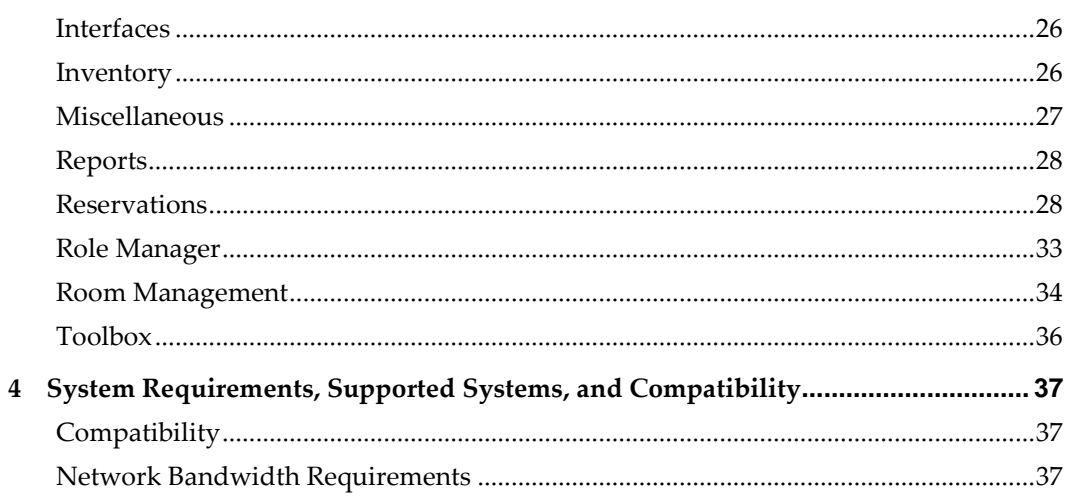

## **Preface**

<span id="page-4-0"></span>Oracle Hospitality OPERA Cloud Services (OPERA Cloud) is an enterprise platform for hotel operations and distribution. It provides property management capabilities that extend to meet the operational needs of hotels ranging from small independent boutiques to large chains.

OPERA Cloud aligns with Oracle Hospitality OPERA Property Management releases to provide version compatibility.

#### <span id="page-4-1"></span>**Purpose**

The release notes provide an overview of additions, enhancements, and corrections implemented in this software release; their intent is informative, not instructional.

#### <span id="page-4-2"></span>**Audience**

This document is intended for OPERA Cloud version 19.5 users.

#### <span id="page-4-3"></span>**Customer Support**

To contact Oracle Customer Support, access My Oracle Support at the following URL: [https://support.oracle.com](https://support.oracle.com/)

When contacting Customer Support, please provide the following:

- Product version and program/module name
- Functional and technical description of the problem (include business impact)
- Detailed step-by-step instructions to re-create
- Exact error message received and any associated log files
- Screen shots of each step you take

#### <span id="page-4-4"></span>**Documentation**

Oracle Hospitality product documentation is available on the Oracle Help Center at <http://docs.oracle.com/en/industries/hospitality/>

#### <span id="page-4-5"></span>**Revision History**

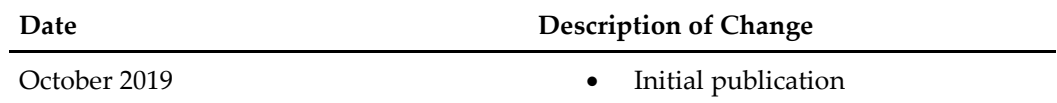

## <span id="page-5-0"></span>**1 OPERA Licenses / Controls / Tasks**

This section describes new, enhanced, or updated licenses, controls, and user tasks included in this release.

#### <span id="page-5-1"></span>**Controls**

#### **Enhanced / Updated**

<span id="page-5-3"></span>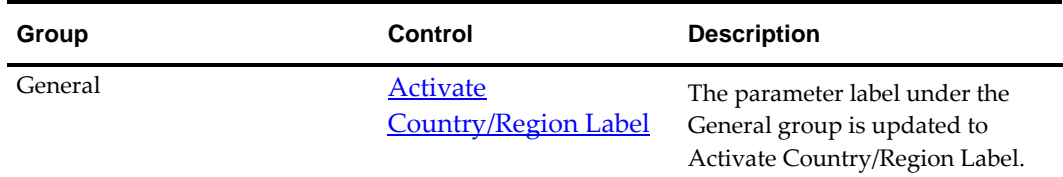

#### <span id="page-5-2"></span>**User Tasks**

#### **New**

<span id="page-5-4"></span>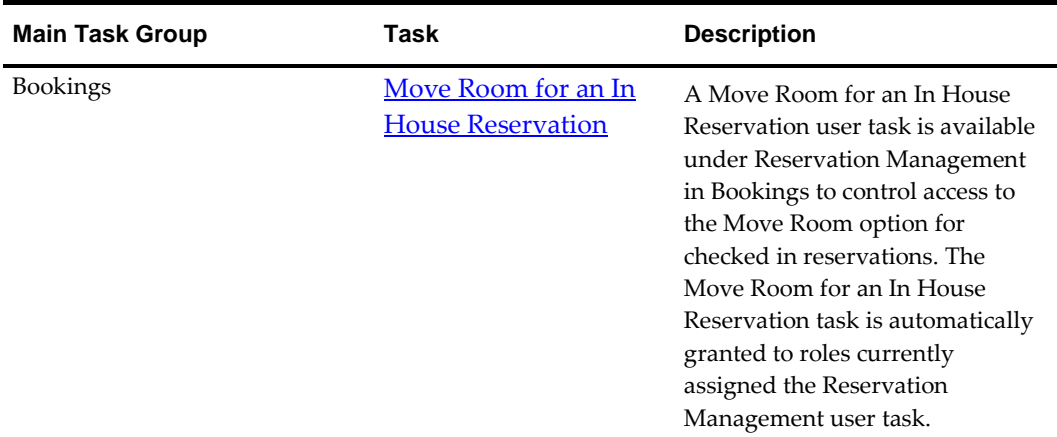

<span id="page-6-1"></span><span id="page-6-0"></span>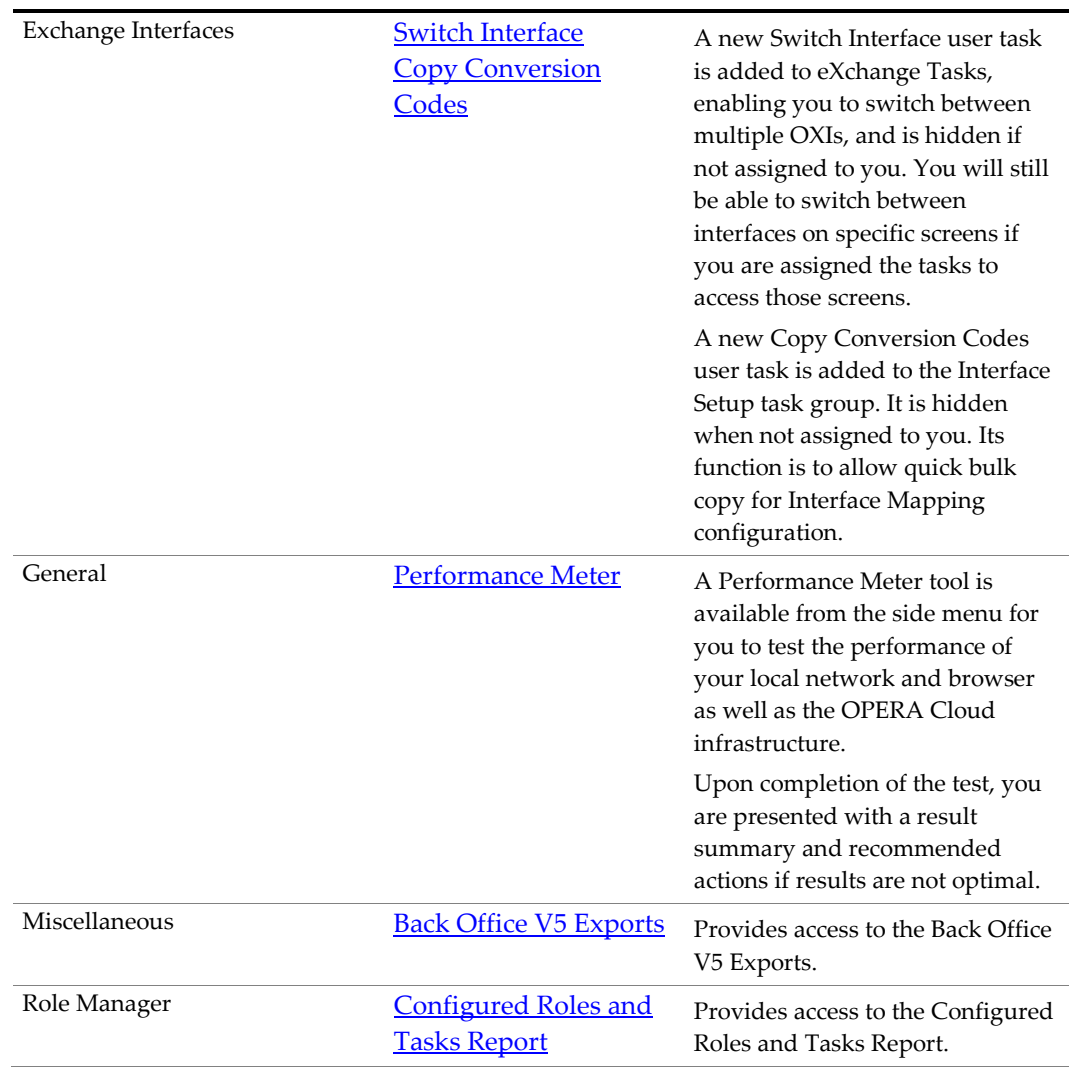

#### <span id="page-6-4"></span><span id="page-6-3"></span>**Enhanced / Updated**

The following functionalities have been associated with the appropriate tasks and will be available only to the users who have these tasks assigned to their role. We advise you to review the user's roles if any of the listed functionalities are desired but not visible for the users after the 19.5.0.0 upgrade.

<span id="page-6-2"></span>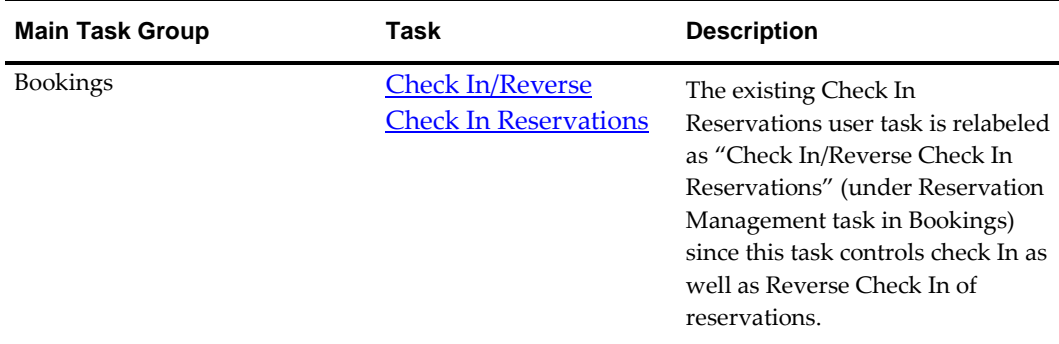

<span id="page-7-4"></span><span id="page-7-3"></span><span id="page-7-2"></span><span id="page-7-1"></span><span id="page-7-0"></span>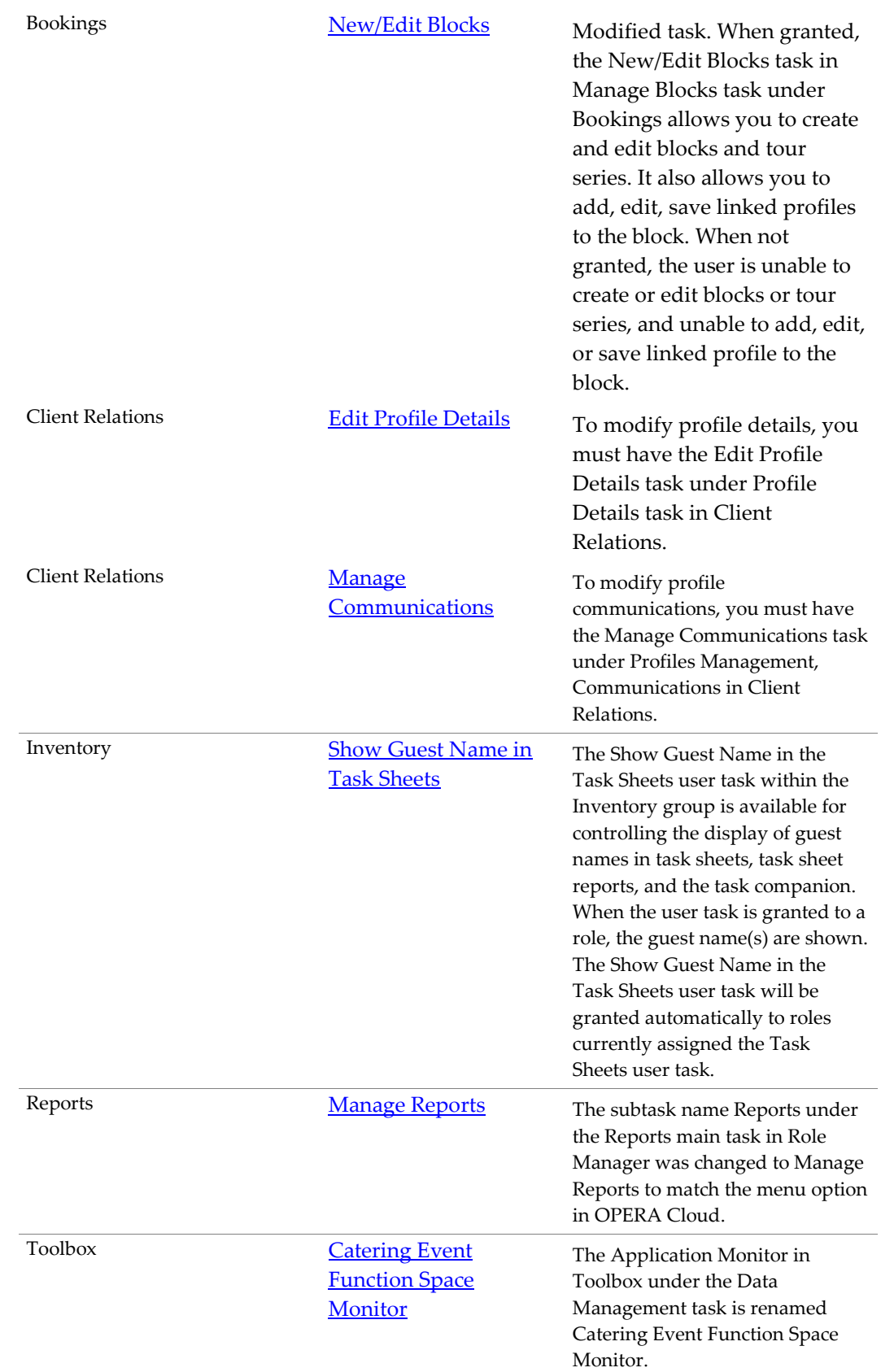

<span id="page-8-0"></span>Toolbox [Purge Date](#page-11-3) [OXI Logging](#page-11-3) [Interface Status](#page-11-3)

The Purge Date user task in Toolbox is updated and is viewable and accessible when you are assigned the OPERAMAINT Role.

The OXI Logging user task in Toolbox is updated and is viewable and accessible when you are assigned the OPERAMAINT Role.

The Interface Status user task in Toolbox is updated and is viewable and accessible when you are assigned the OPERAMAINT Role.

# **2 Features and Updates**

<span id="page-9-0"></span>This section describes the new features and enhancements included in this release. All new functionality is generically available. If functionality is added to meet requirements for specific countries, the release note cites the countries.

#### <span id="page-9-1"></span>**Accounts Receivable**

• Keyboard access keys are available for the action links on the Manage Account Receivables result page. Pressing [CTRL] will display the access key combinations.

#### <span id="page-9-2"></span>**Block Management**

- Performance is improved when opening the Block Presentation screen and selecting the I Want To link.
- Navigation to the Room & Rate Grid from Block Overview and Block search results is improved by taking you directly to the full screen instead of opening a panel first.

#### <span id="page-9-3"></span>**Cashiering (Billing)**

• A POS partner can post a guest check image using the OPERA XML posting specification. After the posting, the image will be available for viewing and printing from OPERA Cloud billing. You are also able to include the POS check image when generating folios. Folio styles supported are: (1) Detail folio (date), (9) Detail Folio (room), (10) Summary by stay and check Number (Date), (14) Summary by check number (date) and (26) Detail folio (name).

The folio RTF template must be updated to include the merge code POS\_CHECK\_IMAGE in the layout. The following format is used to output the check image:

<fo:instream-foreign-object content-type="image/jpeg"> <xsl:value-of select=".//POS\_CHECK\_IMAGE"/></fo:instream-foreign-object>

POS check images are retained for 730 days and purged with the daily purge routine.

The OPERA Control 'Print POS Check with Folio' must be activated for the check image to be output on the folio.

- The Billing page adapts to various desktop resolutions to reduce or eliminate the need for horizontal scrolling within the billing windows.
- The following amendments are made to the Post Charge screen in order to improve the overall performance:
	- After the Transaction Code is selected for posting, the Minimum and Maximum Amount (if configured) will appear below the Amount field.
	- If a negative amount is posted, selecting either Apply Charges or Apply and Add More Charges will pop up a message stating, "Supplement is required when posting negative amounts."
- When a Transaction Code has Room Routing associated to it, selecting either Apply Charge or Apply and Add More Charges causes a popup window to appear stating "Rout To."
- The Post Payment button is now placed alongside Apply and Add More Charges.
- Apply Charges is the default button on the Post Charge screen.
- Usability and performance are improved for various operations within the billing module:

#### Usability:

- Display of linked reservations in the drawer when selecting Other Reservations radio button.
- The Post Payment, Post Charge, and Check Out buttons moved to and remain persistent at the bottom of the billing screen.

#### Performance:

- Transferring transactions between billing windows and other reservations.
- Display of alerts and notifications.
- Optimized pagination when loading transactions for display on billing windows.
- In properties where Chip and Pin (EMV) functionality is active, performance is improved for the loading of the Terminal Selection screen as well on selection of an actual terminal.

#### <span id="page-10-0"></span>**Exchange**

- The Exchange > Message Status > Message To the External System screen allows you to select multiple rows and perform Reprocess, Mark as Reviewed, Mark as Unreviewed (when show reviewed), and Delete actions. Also, you can view the total row count of the messages for the given search criteria.
- The Exchange > Interface Mappings screen allows you to search by Group (XML Schema Module) and find the respective Conversion codes. You can activate the Inactive Codes and inactivate the Active codes.
- The Exchange > Message Status > Message From the External System screen allows you to select multiple rows and perform Reprocess, Mark as Reviewed, Mark as Unreviewed (when show reviewed), and Delete actions. Also, you can view the total row count of the messages for the given search criteria.
- The Exchange Resync menus are updated to improve usability:
	- Block LOV (List of Values), for single or multi-selection. Includes Cancelled Blocks selection and LOV displays columns of Status and Start Date.
	- Profile Removed the scroll bar and maximize fields to fit without a lot of space.
	- Rates Providing filter based on Dates for the Rate Code LOV.
	- Products Renamed in Exchange; the Title and Fields replaced with "Packages", matching other areas labeled in Cloud PMS.
	- Function Space Added Meeting Room Type to the exiting LOV.
	- Promotions Added 'Limited Use' check box to the existing resync screen when OPERA Controls 'Promotions Module' is active. Resync ability for 'Limited Use'

type promotions will be available once the functionality of 'Limited Use' is made available. You can uncheck it for normal promotion resync activity.

- OPERA Exchange Processors use the configured username and password as basic authentication for the provided HTTP(S) URL for the defined Interface communication flow.
- OPERA Exchange processors use the client certificate to authenticate against the external system server and encrypt the messages exchanged with the external system server.
- <span id="page-11-2"></span>• User tasks are added or updated for access for the Exchange module. Review the new and modified user tasks for access to Exchange menu options.

A new **Switch Interface user task is added to eXchange Tasks**, enabling for you switch between multiple OXIs, and is hidden if not assigned to you. You will still be able to switch between interfaces on specific screens if you are assigned the tasks to access those screens.

A ne[w Copy Conversion](#page-6-0) Codes user task is added to the Interface Setup task group. It will be hidden when not assigned to you. Its function is to allow quick bulk copy for Interface Mapping configuration.

<span id="page-11-3"></span>The [Purge Date](#page-8-0) user task in Toolbox is updated and is viewable and accessible when you are assigned the OPERAMAINT Role.

The **OXI Logging** user task in Toolbox is updated and is viewable and accessible when you are assigned the OPERAMAINT Role.

The [Interface Status](#page-8-0) user task in Toolbox is updated and is viewable and accessible when you are assigned the OPERAMAINT Role.

#### <span id="page-11-0"></span>**Exports**

- Zip and Download actions are only available for exports configured for local file system output.
- A visual expression editor is available for the creation of formula (pseudo) columns for export definitions. You are able to select operators, field type conversion and string manipulation functions, as well as fields or system variables to include in the expression.

#### <span id="page-11-1"></span>**Front Desk**

- The Room Selection step within check-in is updated with an "include departures" filter that when selected displays an additional field for departure time, allowing you to search for and assign rooms that are still occupied but departing on the current date. Even though the arriving reservation cannot be checked in to an occupied room, this option allows you to assign the room to the arrival reservation and track the room using other functionalities such as Queue reservations or Advance check in.
- Keyboard access keys are added to the Room Assignment page and are available by selecting the control [Ctrl] key.
- When performing a room move, the room statuses are available and selectable for update on the Additional Details page.
- Performance is improved when accessing check in and loading the check-in steps.
- A change is made to the Check Out process: The Folio Settlement screen now appears as a popup when you select the Check Out button. Also, several performance improvements are made.
- Performance improvements are made to the room search process while assigning a room to a reservation.

Assigning a room from the reservation search results area only refreshes the current reservation, allowing you to remain in the same list of reservations.

#### <span id="page-12-0"></span>**Generic**

• The following changes are made generically, but should be reviewed by properties in China and their territories.

A new General parameter is available for ACTIVATE\_COUNTRY\_RGN\_LABEL. Activating the parameter changes the labels in OPERA Cloud from Country/Region or Country/Rgn as space allows throughout the application and reports.

- You no longer need to clear their browser cache manually following an upgrade of OPERA Cloud.
- The following keyboard entry improvements allow you to keep entering values into the input fields without stopping to wait for the validation response:
	- You can enter a value into the simple list of values field and tab out, and then continue typing into the following fields while the validation of the input value runs in the background, invisible to the user.
	- The search popup for the simple list of values field does not appear unless you click the magnifier glass icon next to the field.
	- If the input value matches the single value from the list, the valid value is populated into the field.
	- If the input value is invalid or if it is a partial match for more than one value from the list, an inline validation error message appears.
	- You can interact with radio buttons, check boxes, and select fields while the validation are running in the background, and the selected values are retained.
	- The input fields with advanced search functionality requiring user selection, such as Profile Search or User Search fields, will continue to automatically open the search popup and block any further user input until the popup is dismissed.
- <span id="page-12-2"></span>A [Performance Meter](#page-6-1) tool is available from the side menu for you to test the performance of your local network and browser as well as the OPERA Cloud infrastructure.

Your role must be granted the Performance Meter user task to access and run the performance meter.

Upon completion of the test, you are presented with a result summary and recommended actions if results are not optimal.

#### <span id="page-12-1"></span>**Inventory**

• The new Expand All/Collapse all button, available in the Property Availability screen, allows you to expand multiple room types and room categories at the same time. As a result, you are presented with all of the information on the screen using one click.

#### <span id="page-13-0"></span>**OPERA Controls**

• The following parameters and settings are now available on OPERA Cloud Channel parameters:

Parameters:

- CHANNEL RATE ROOM CONVERSION
- ENABLE OWS PREFERENCES FILTER
- EXTERNAL RESERVATION MEMBER PTS
- OWS ENABLE OVERRIDING UPSOLD BOOKINGS
- OWS SUPPRESS PASSWORD
- OWS USE HIGH SECURITY
- REMOVE CCINFO FETCH BOOKINGS
- RETURN DAILY MEMBERSHIP POINTS
- SEARCH BY NAME AND CREDIT CARD
- SECURED MODE

#### Settings:

- OWS ACCT LOCK TIMEOUT
- OWS BROCHURE EMAIL SUBJ
- OWS PASS CHANGE DAYS
- OWS USERID-PASSWORD REMINDER

#### <span id="page-13-1"></span>**Reports**

- A Routing Details report is available in the Arrival report group when the routing function is active. This report lists all reservations that have room or window routing details. You can run the report for arrival, in-house, block, and/or individual reservations. You can select a range of dates for reservations that are arriving, checked-in, checking out, or are already checked out.
- The Print Account and Print Contact fields are available on Folio Styles 21 Banquet Folio by Revenue Types and 22 - Banquet Event (Time).
- The parameter form that generates the Rooms Availability & Forecast Reports (rep\_rooms\_a & rep\_rooms\_f) is updated with standardized verbiage and new filters. You can generate the reports at a Hub location to report on multiple properties.
- A new report group called Group Stationery is available for reports related to proposals, contracts, banquet event orders, and other stationery related to group sales and events. You can configure various stationery reports in the report group, which is accessible from the I Want To menu in the Manage Block search, Block Presentation, Manage Event search, Event Presentation, and Manage Resources screens.

#### <span id="page-14-0"></span>**Reservations**

- Performance in the reservation search pages is improved. To simplify workflows, the Search Type and Quick Launch buttons are removed from the reservation search screens.
- Performance of the Room Selection screens is improved throughout the application.

#### <span id="page-14-1"></span>**Room Management**

- An improvement is made to the Task Sheet Template functionality ensuring the ability to select a template as the default. When a template is the default, all saved attributes will load automatically when the Generate Task Sheet screen is opened. A Manage Templates screen is available to edit and delete existing templates.
- Changes to the Out of Order and Out of Service screens provide additional filter options when selecting the rooms that should be placed on OO/OS. The same filter options available on the Housekeeping Board are now also available for OO/OS. When setting a room to OO/OS status, a Number of Nights field is added for entering a time period for the OO/OS status.
- <span id="page-14-3"></span>The **Show Guest Name in Task Sheets user task** within the Inventory group is available for controlling the display of guest names in task sheets, task sheet reports, and the task companion. When the user task is granted to a role, the guest name(s) are shown. The Show Guest Name in Task Sheets user task will be granted automatically to roles currently assigned the Task Sheets user task.
- Performance in the Housekeeping Board is improved.

#### <span id="page-14-2"></span>**Toolbox**

<span id="page-14-4"></span>• The Sales & Catering Application Monitor in Toolbox under the Data Management task is renamed [Catering Event Function Space Monitor.](#page-7-1)

## **3 Resolved Issues**

<span id="page-15-0"></span>This section contains a list of the customer-reported bugs that were fixed in this release.

#### <span id="page-15-1"></span>**Accounts Receivables**

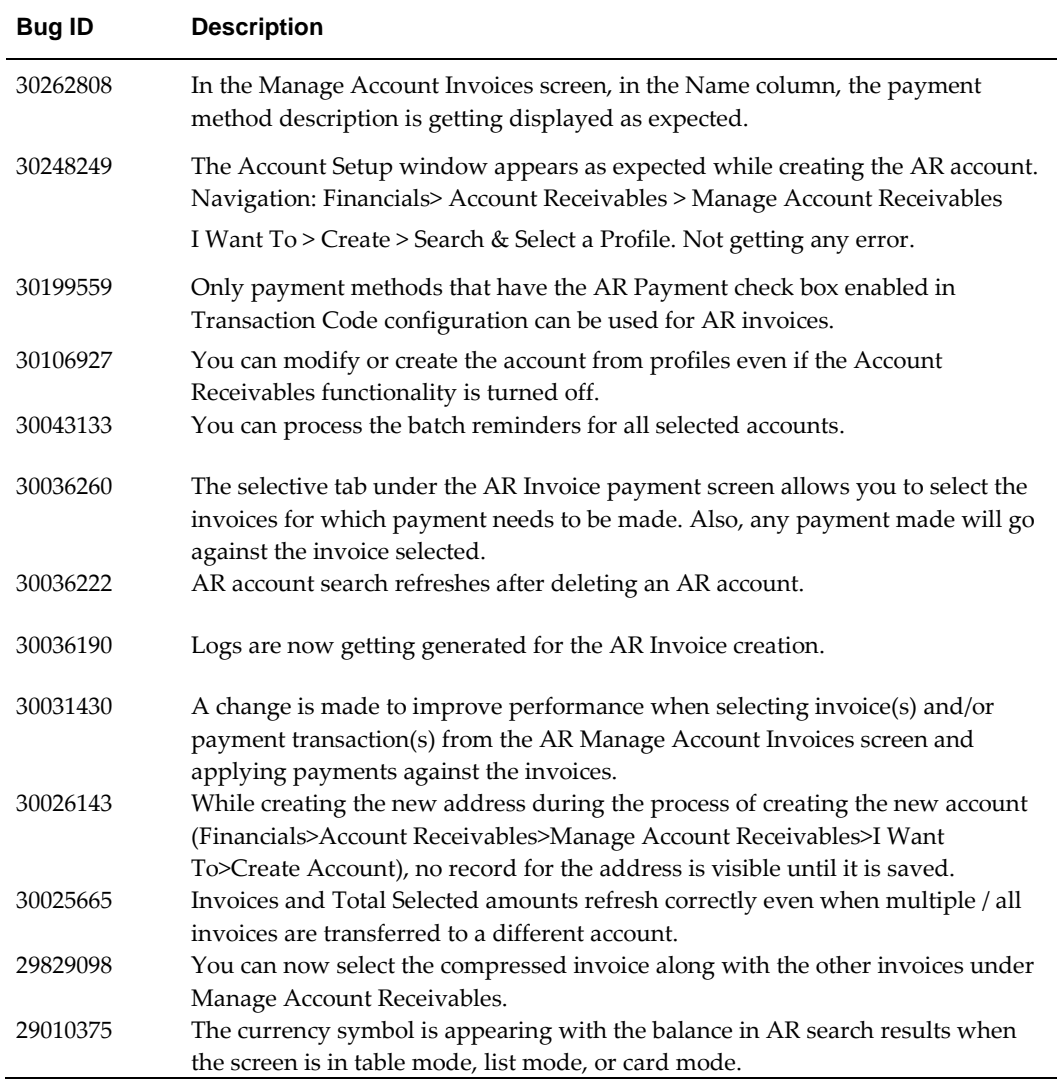

### <span id="page-15-2"></span>**Block Management**

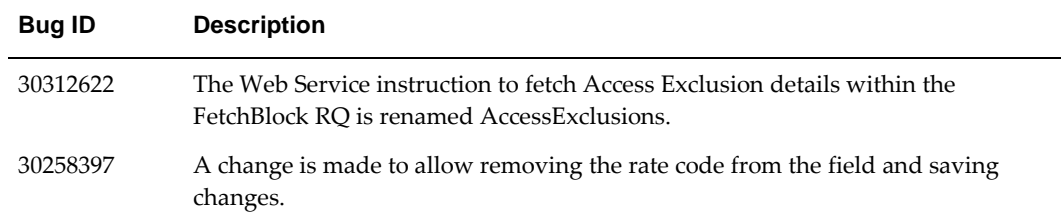

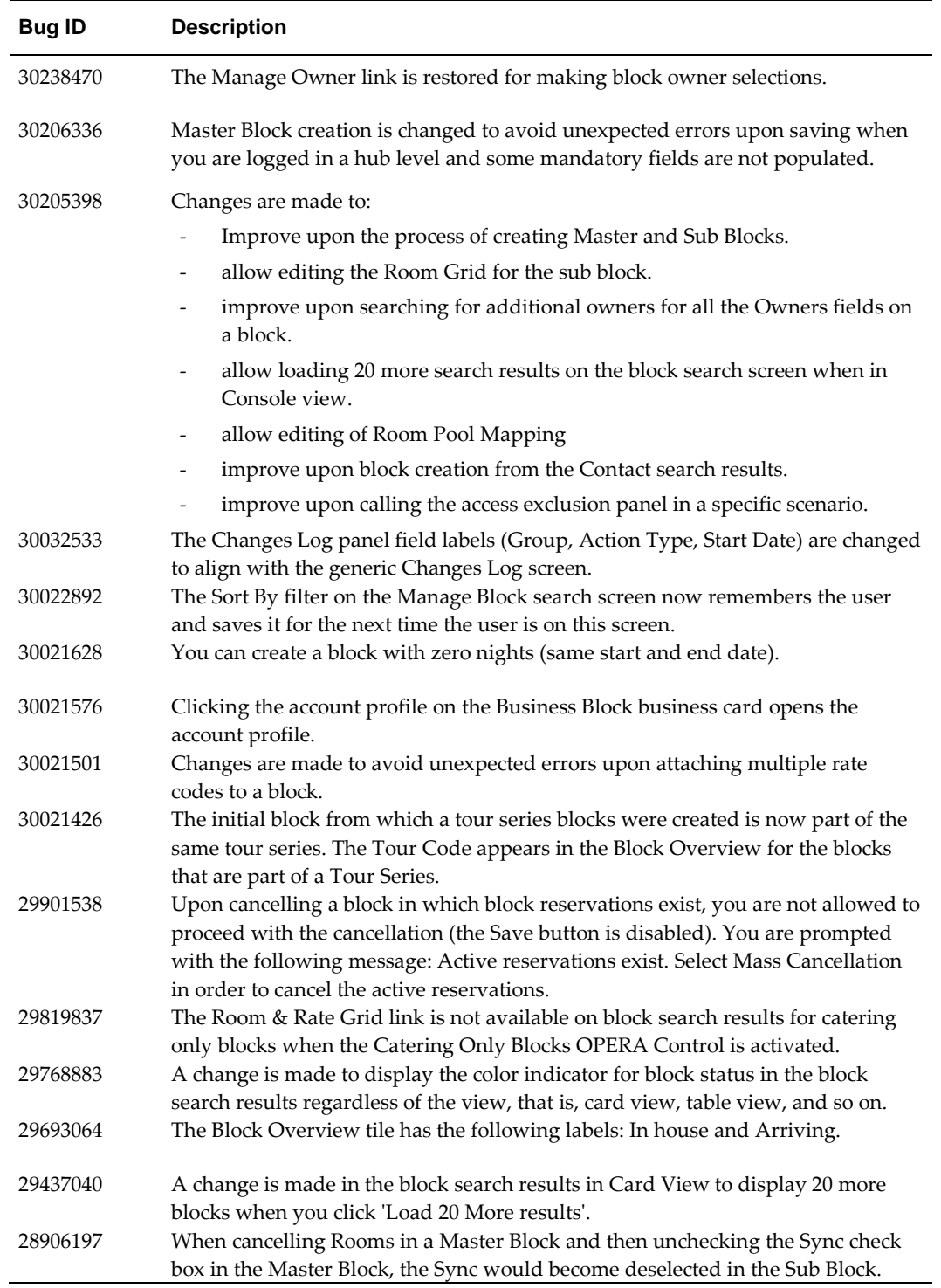

### <span id="page-17-0"></span>**Booking**

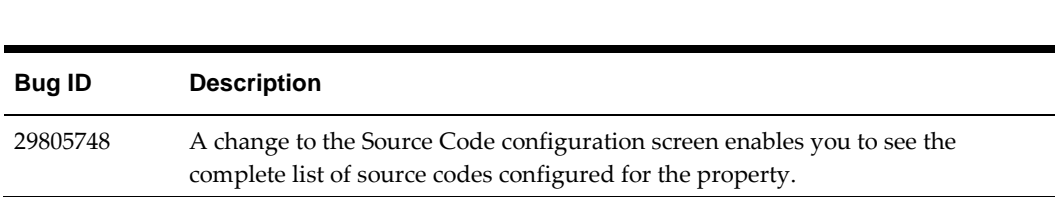

### <span id="page-17-1"></span>**Cashiering**

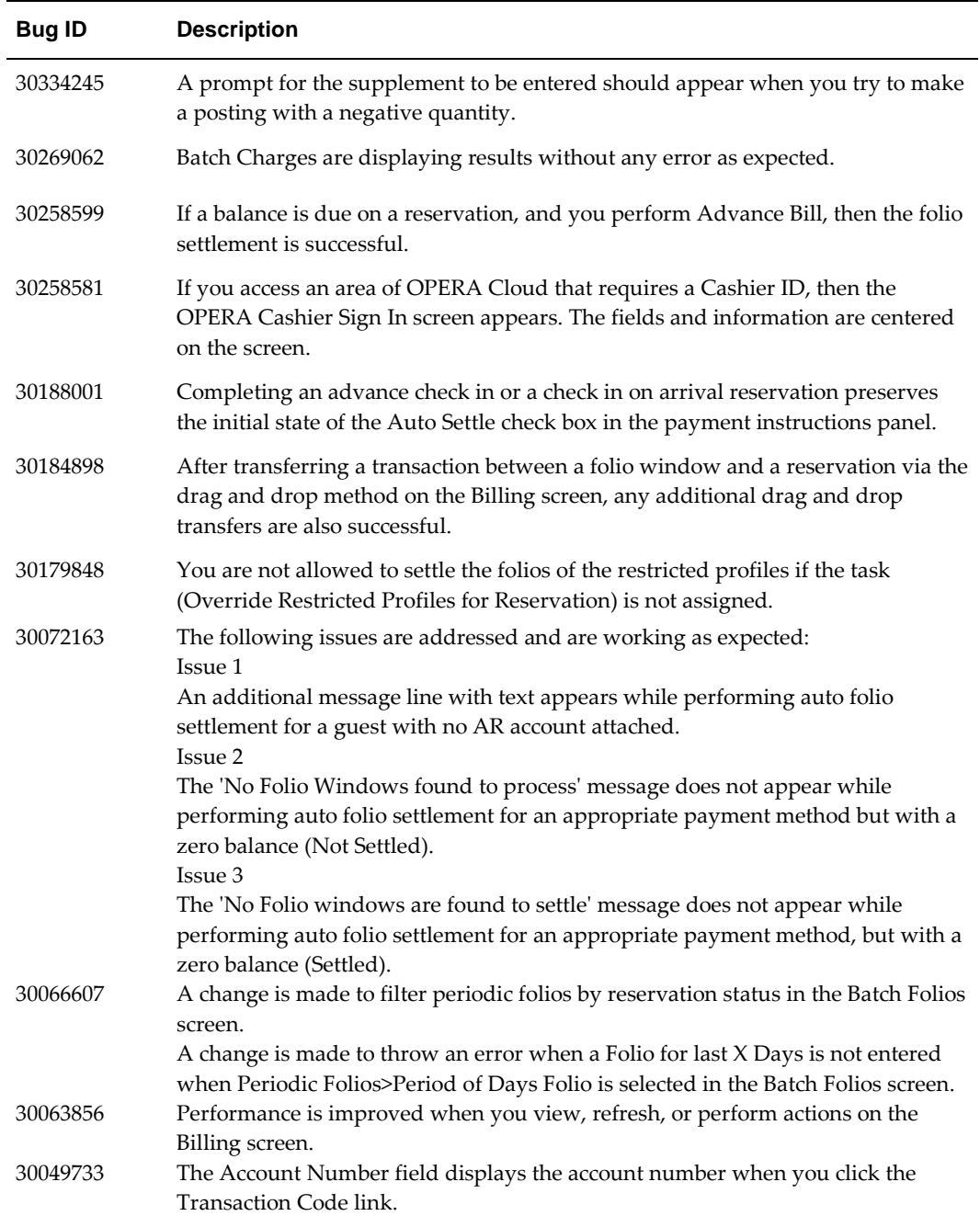

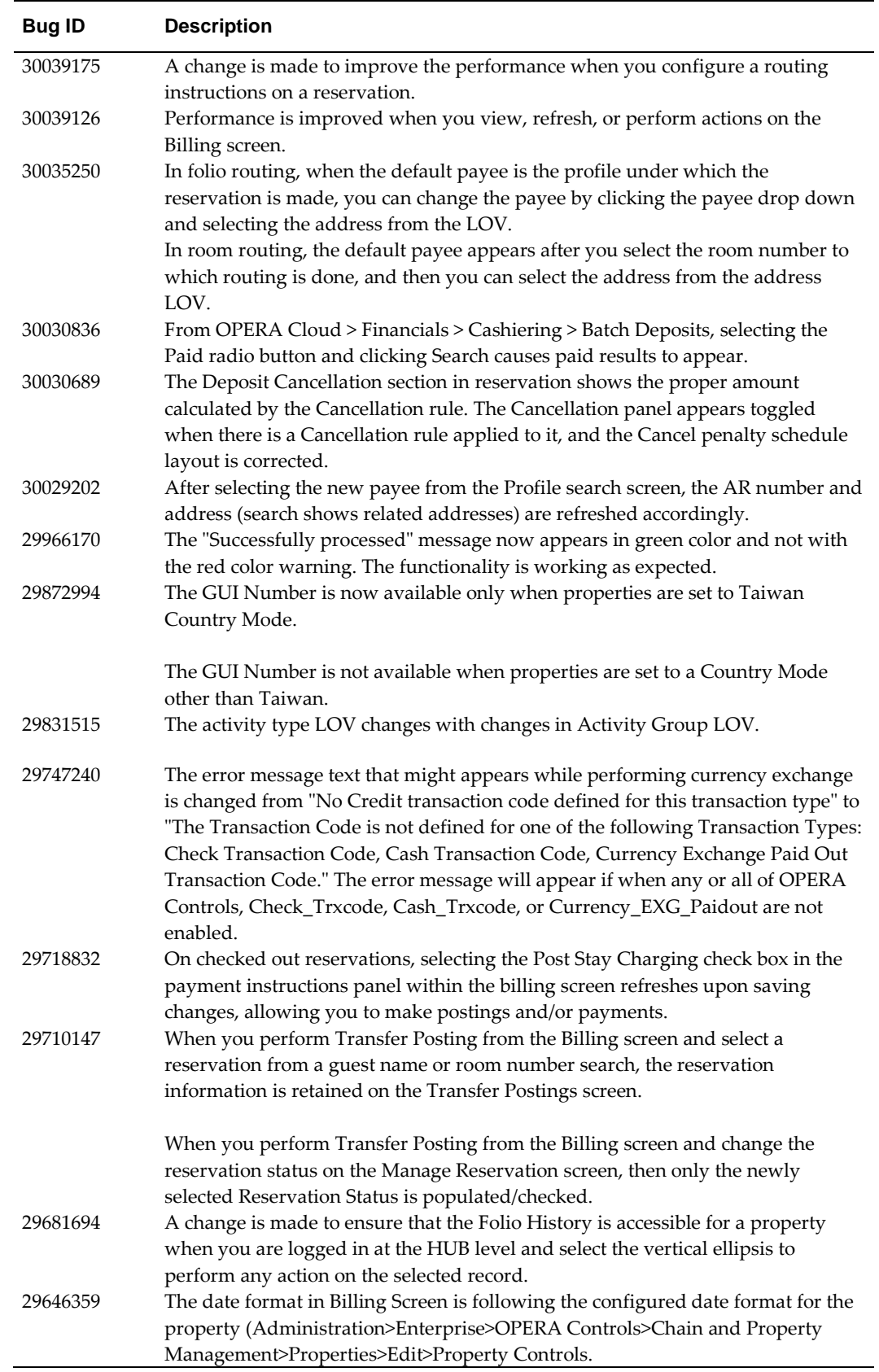

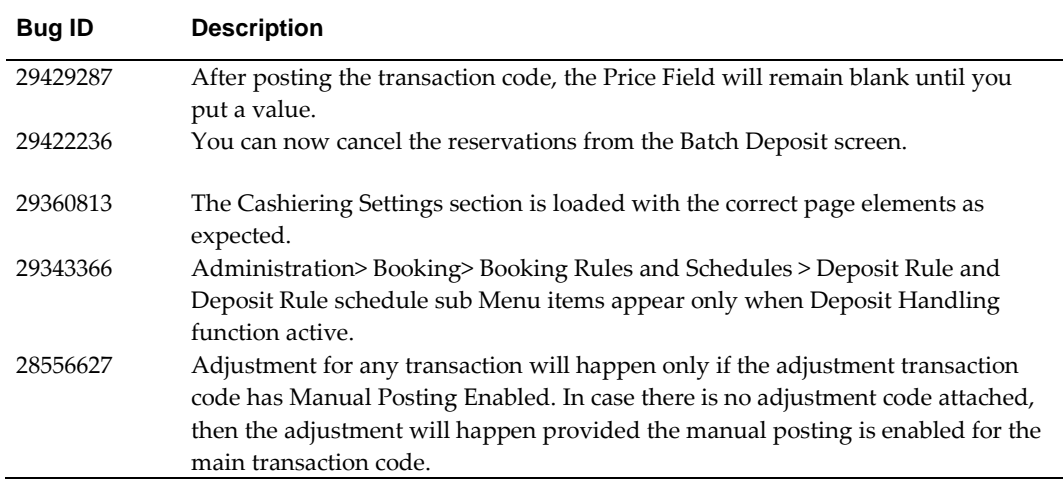

### <span id="page-19-0"></span>**Channel**

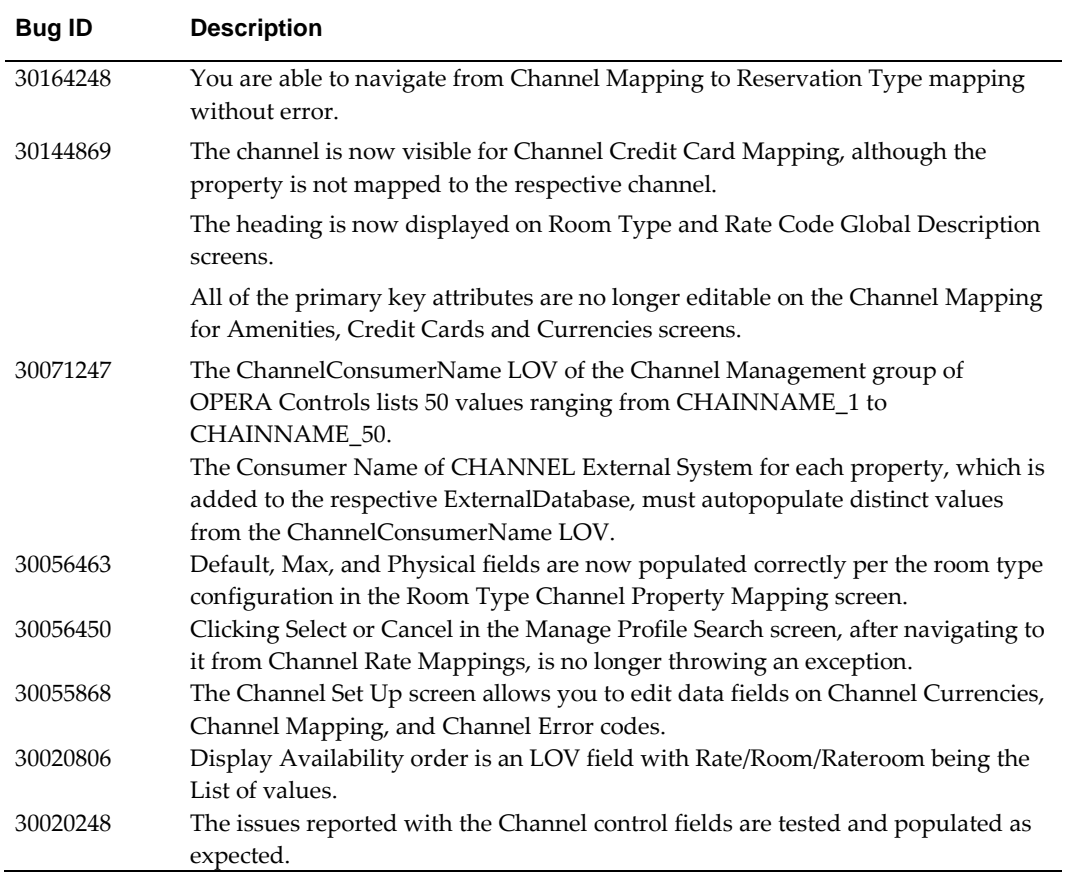

### <span id="page-20-0"></span>**Client Relations**

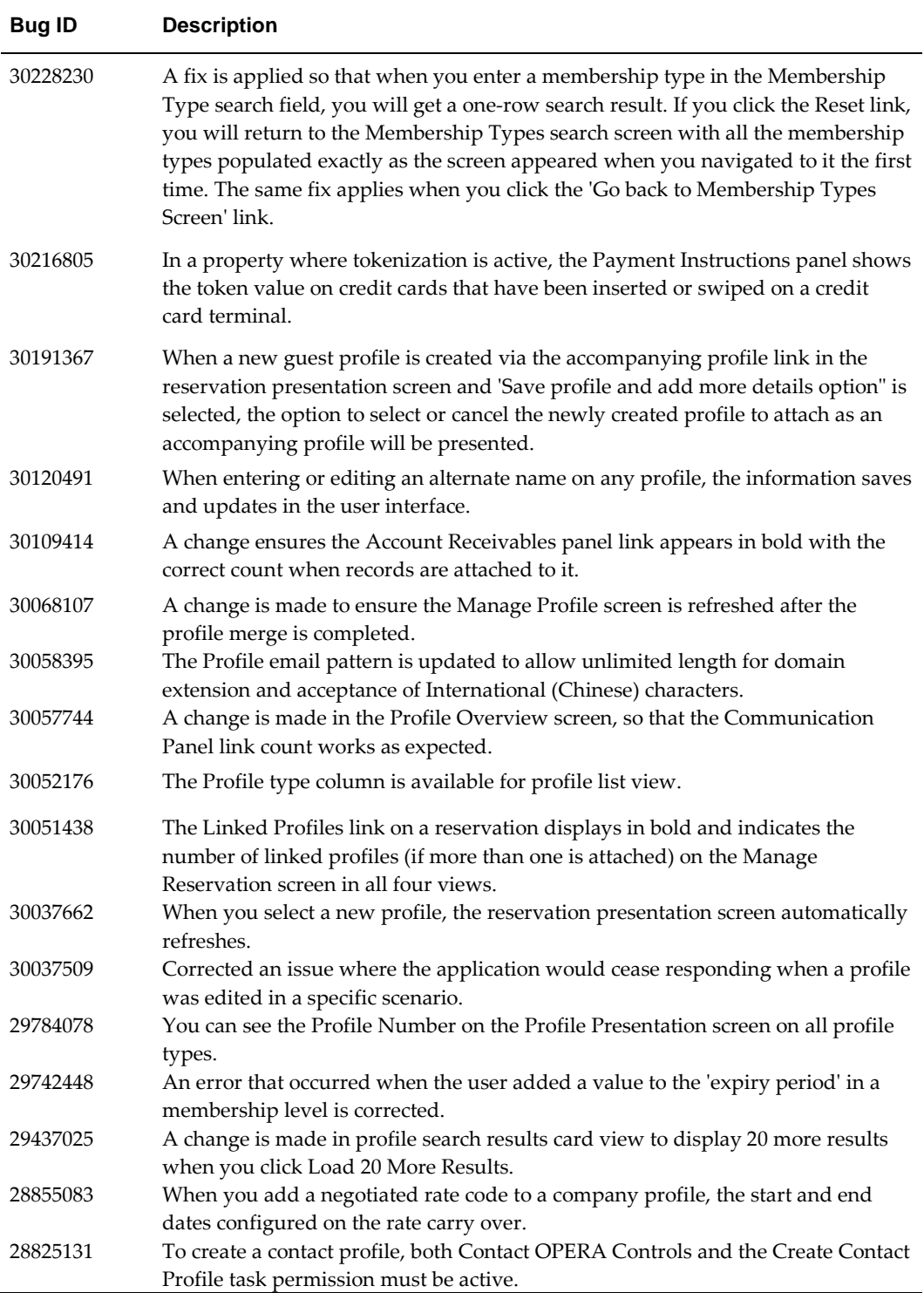

## <span id="page-21-0"></span>**Enterprise**

<span id="page-21-2"></span>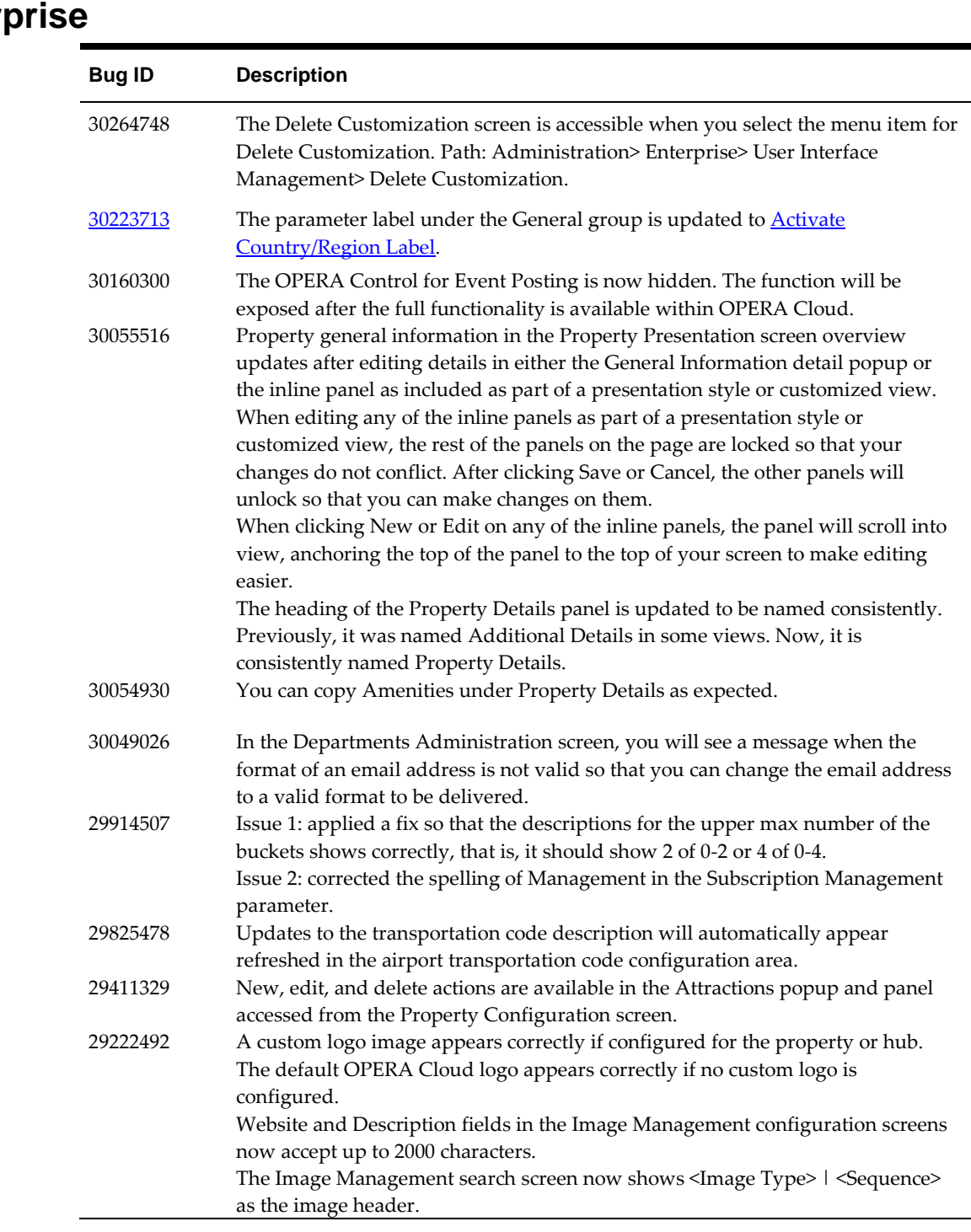

## <span id="page-21-1"></span>**Exchange**

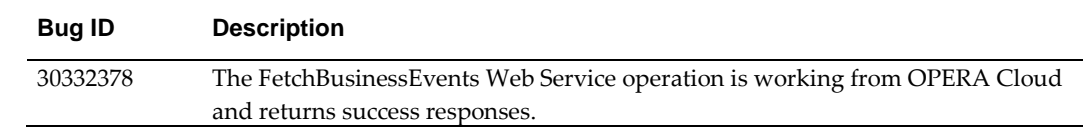

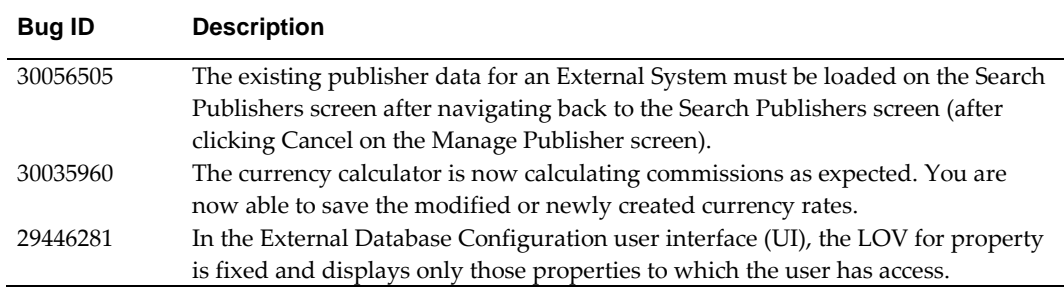

### <span id="page-22-0"></span>**Exports**

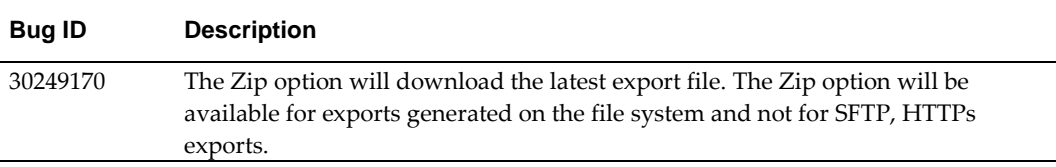

### <span id="page-22-1"></span>**Financials**

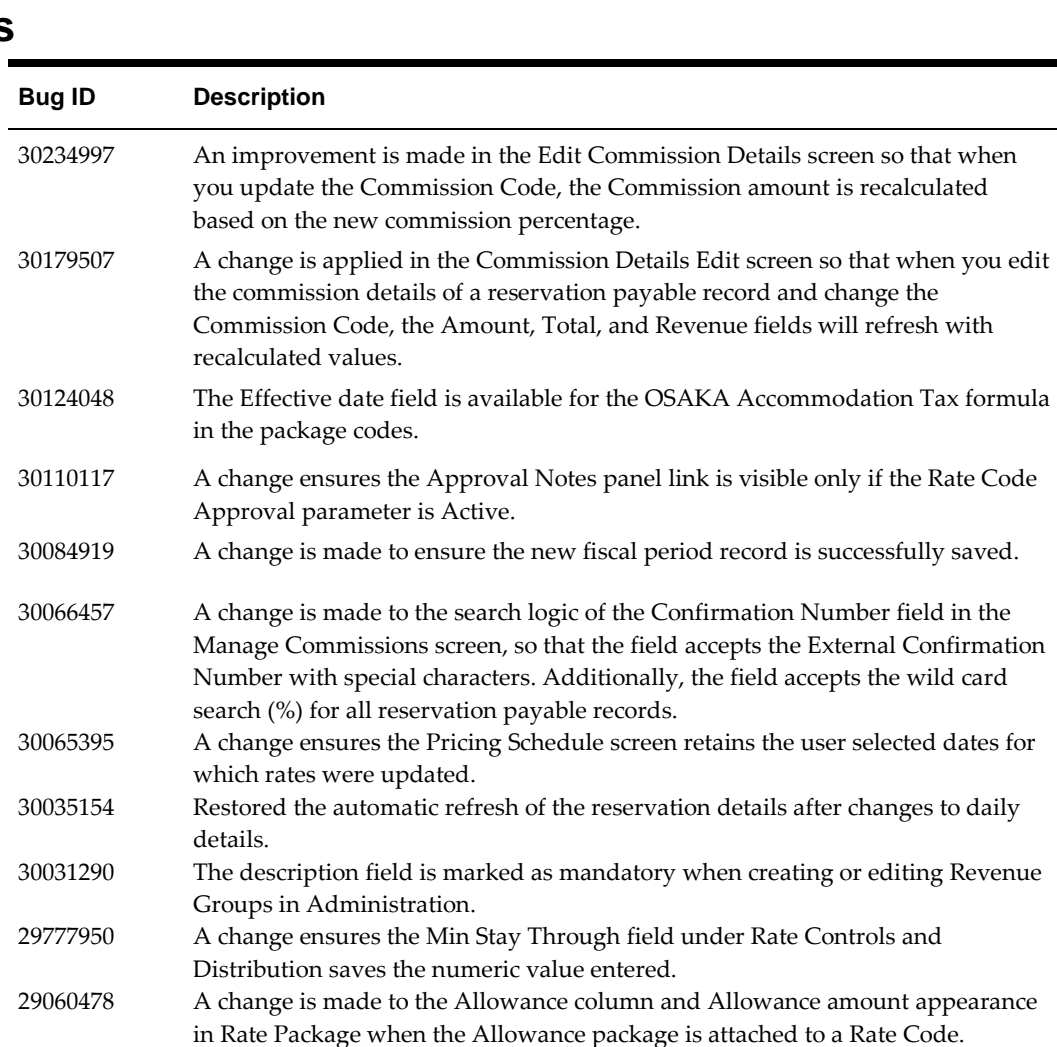

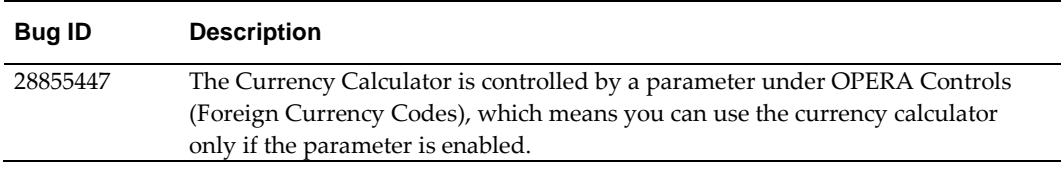

#### <span id="page-23-0"></span>**Front Desk**

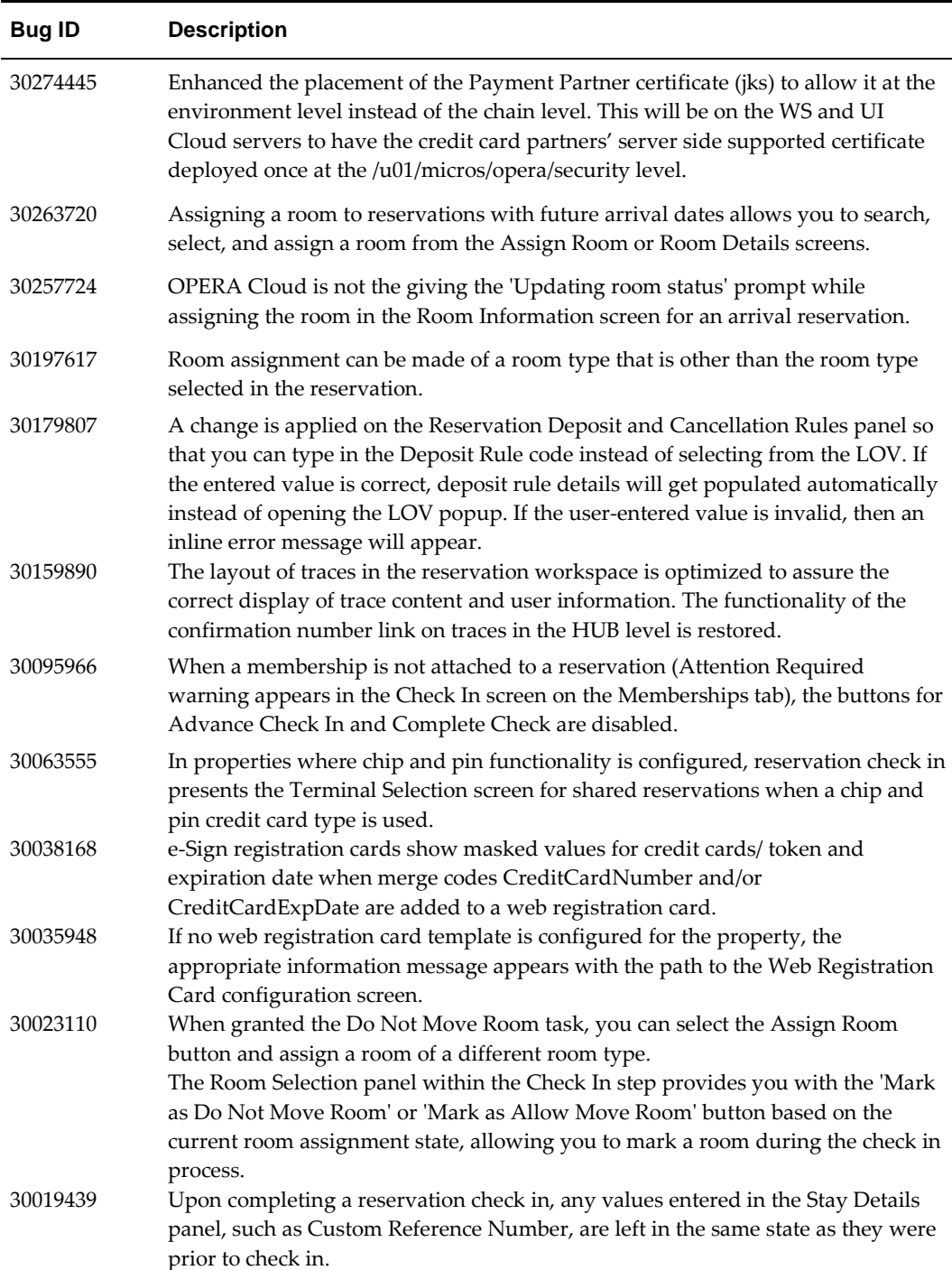

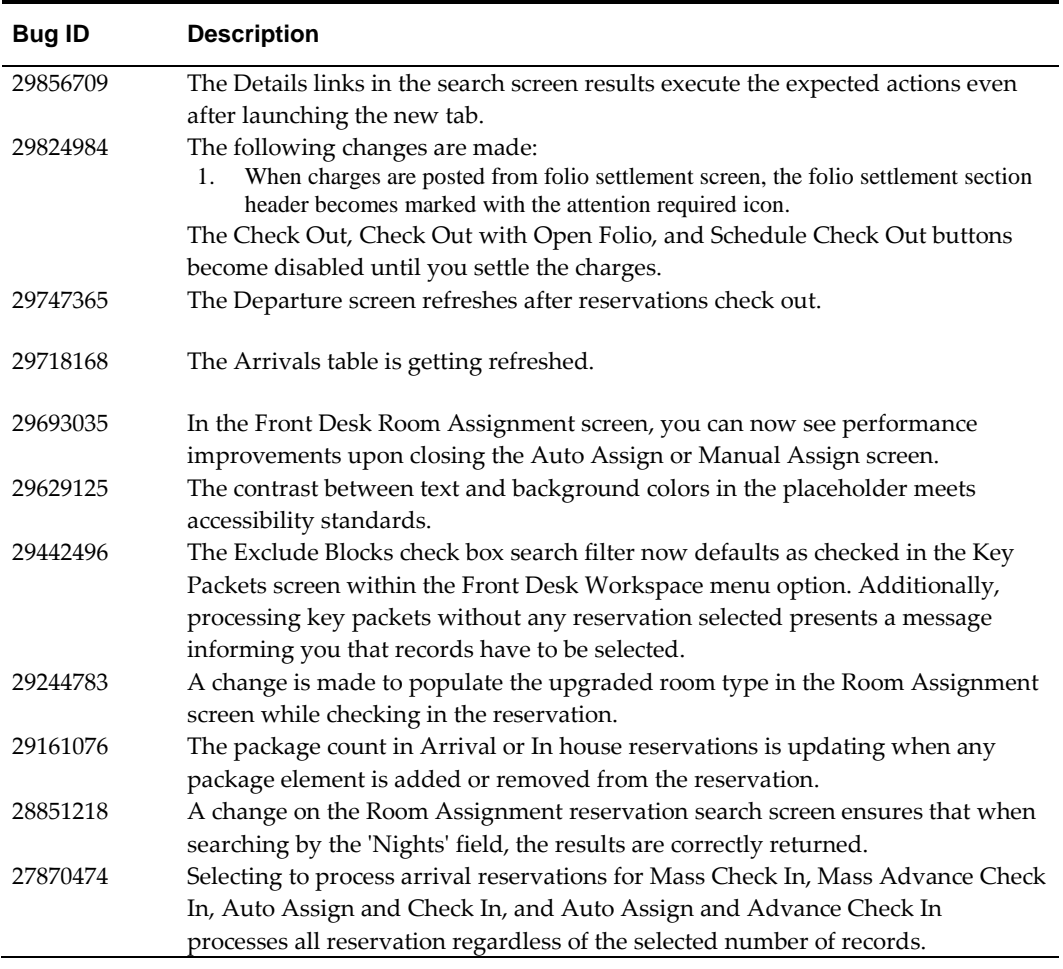

#### <span id="page-24-0"></span>**Generic**

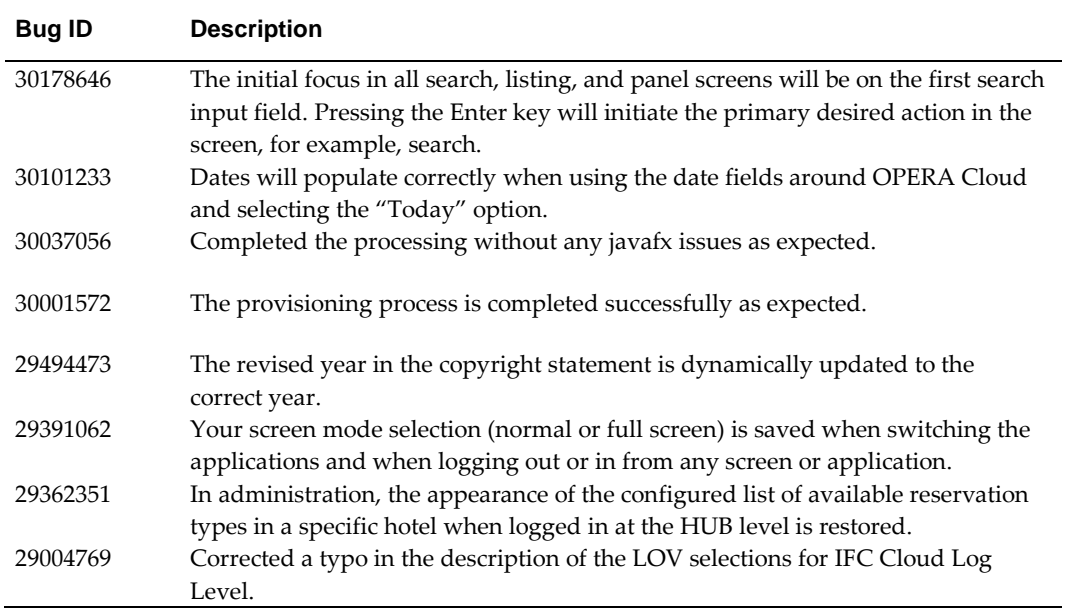

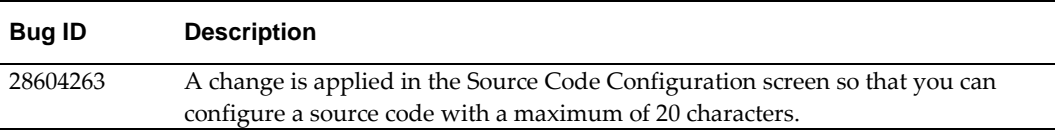

### <span id="page-25-0"></span>**Interfaces**

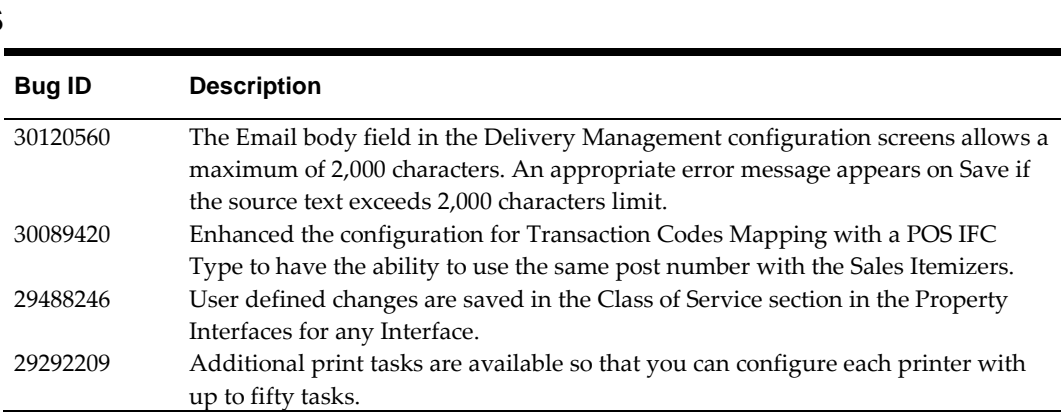

<span id="page-25-1"></span>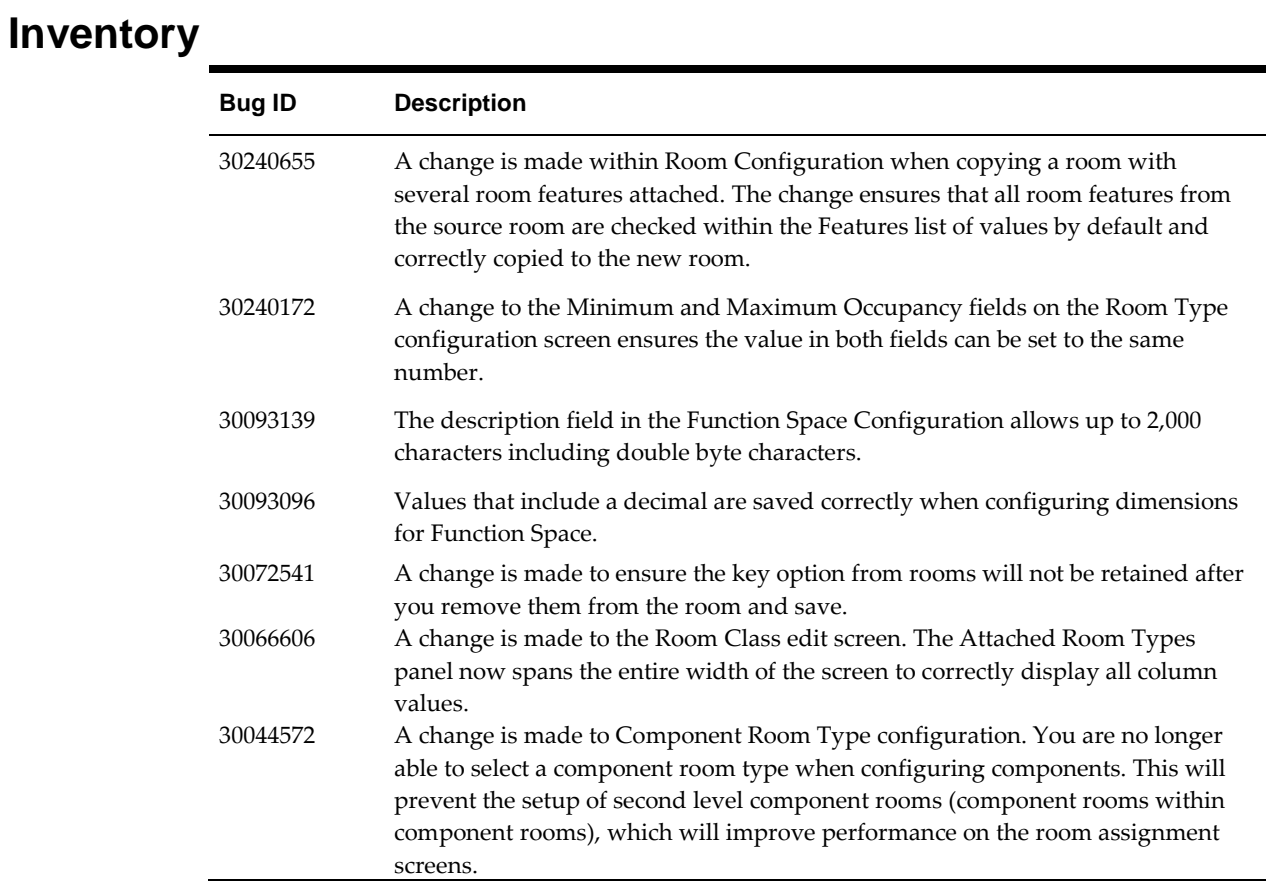

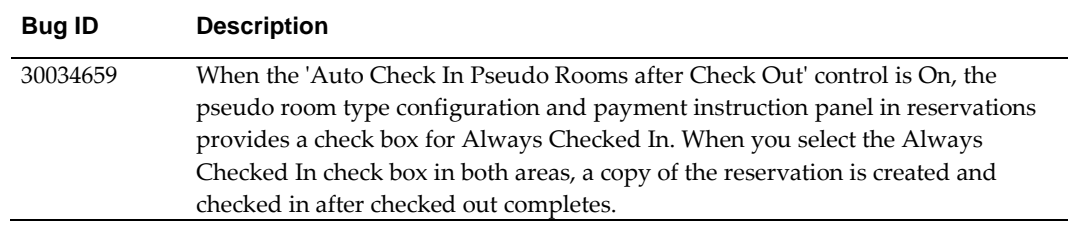

### <span id="page-26-0"></span>**Miscellaneous**

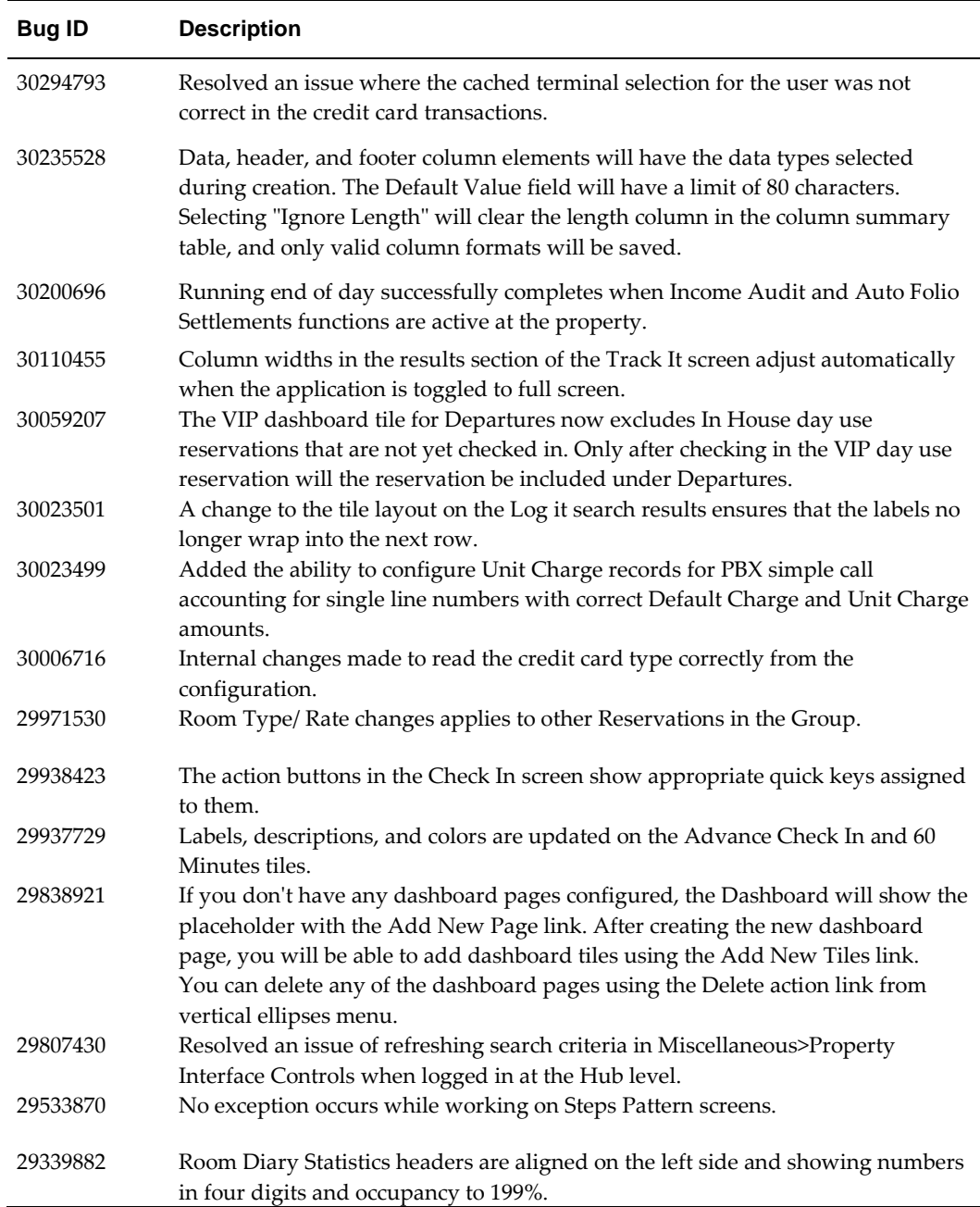

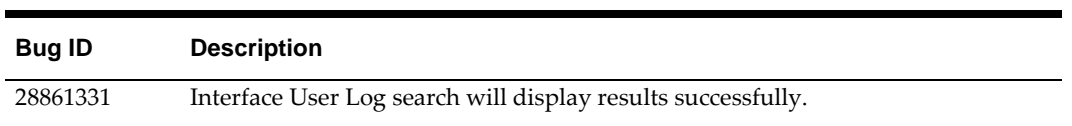

### <span id="page-27-0"></span>**Reports**

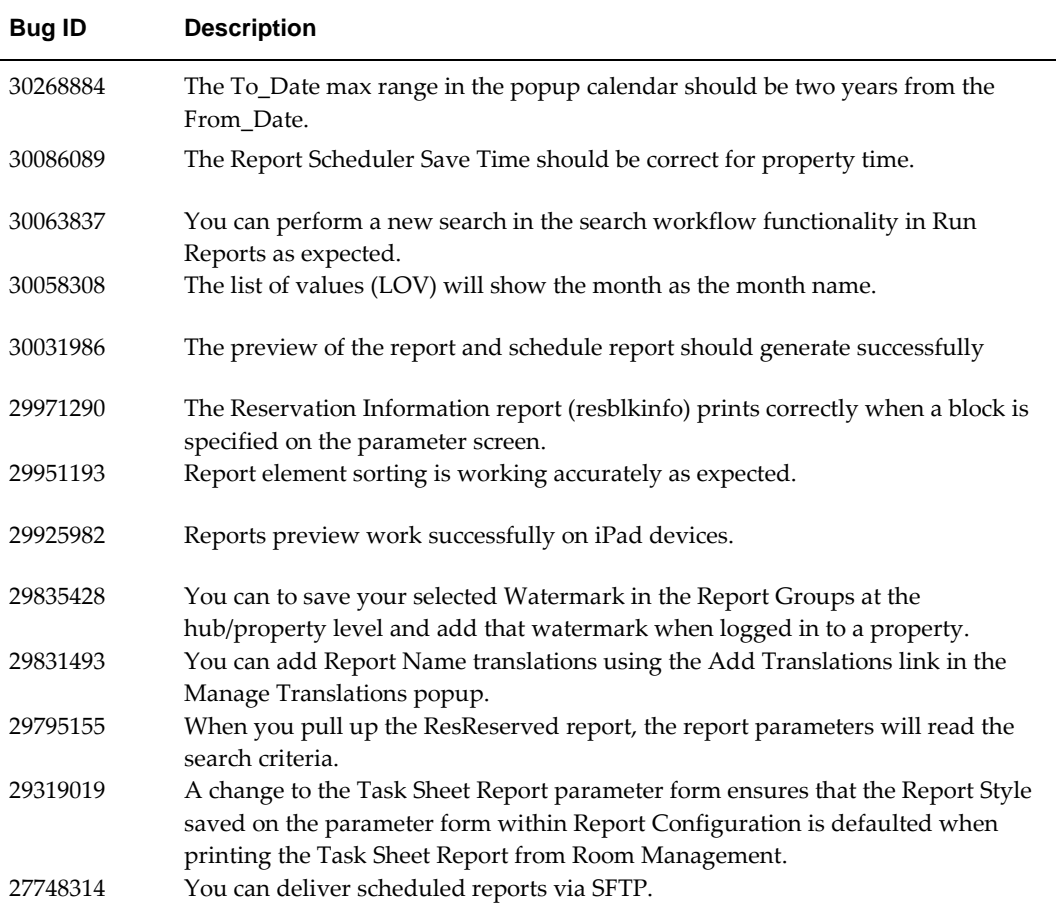

### <span id="page-27-1"></span>**Reservations**

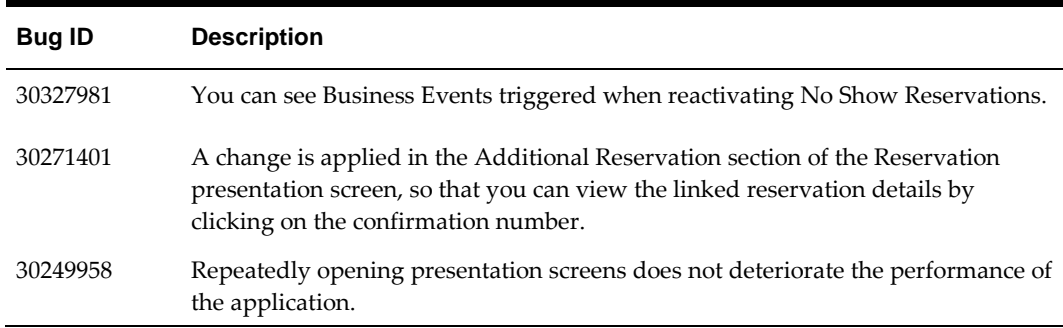

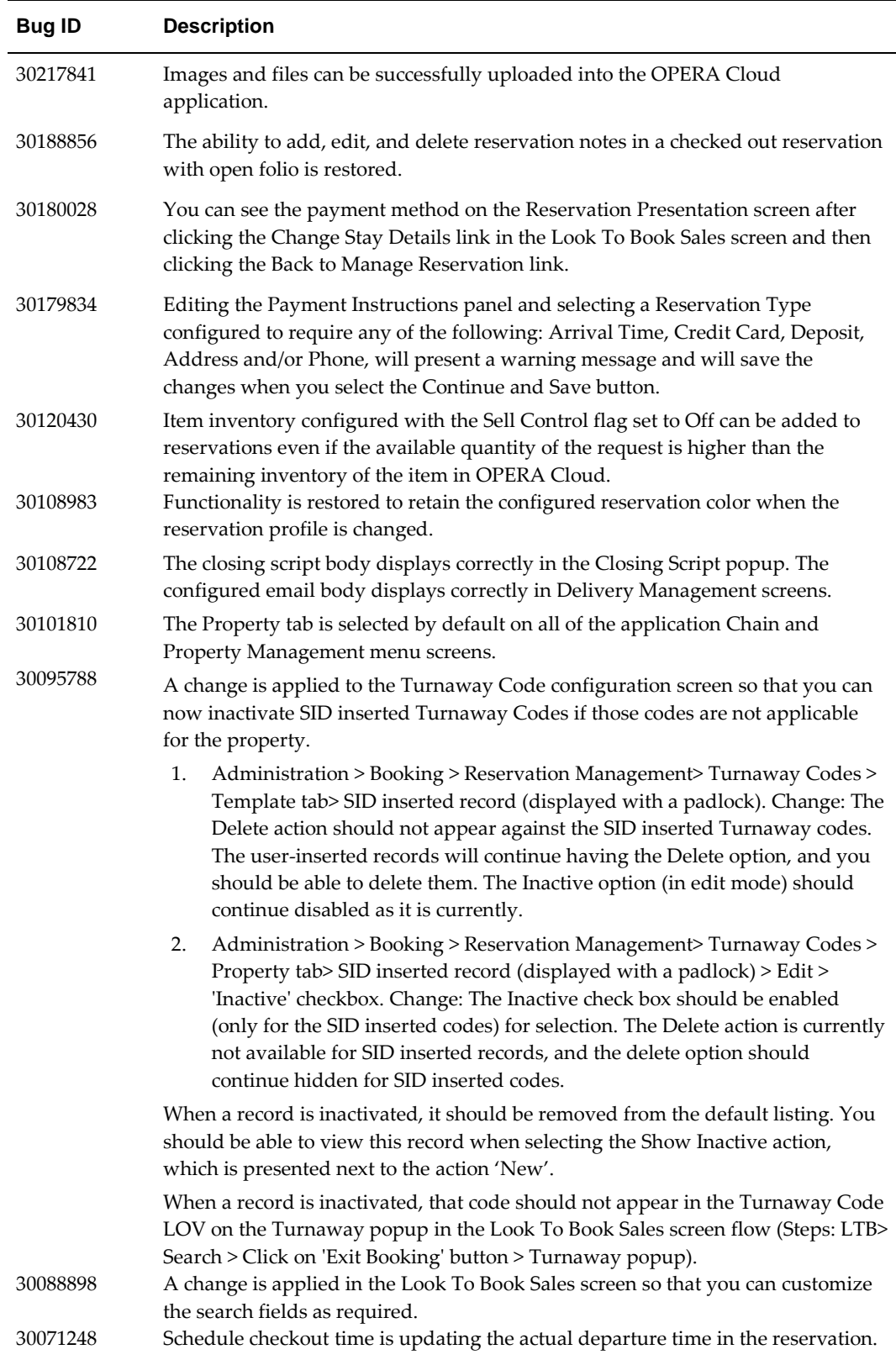

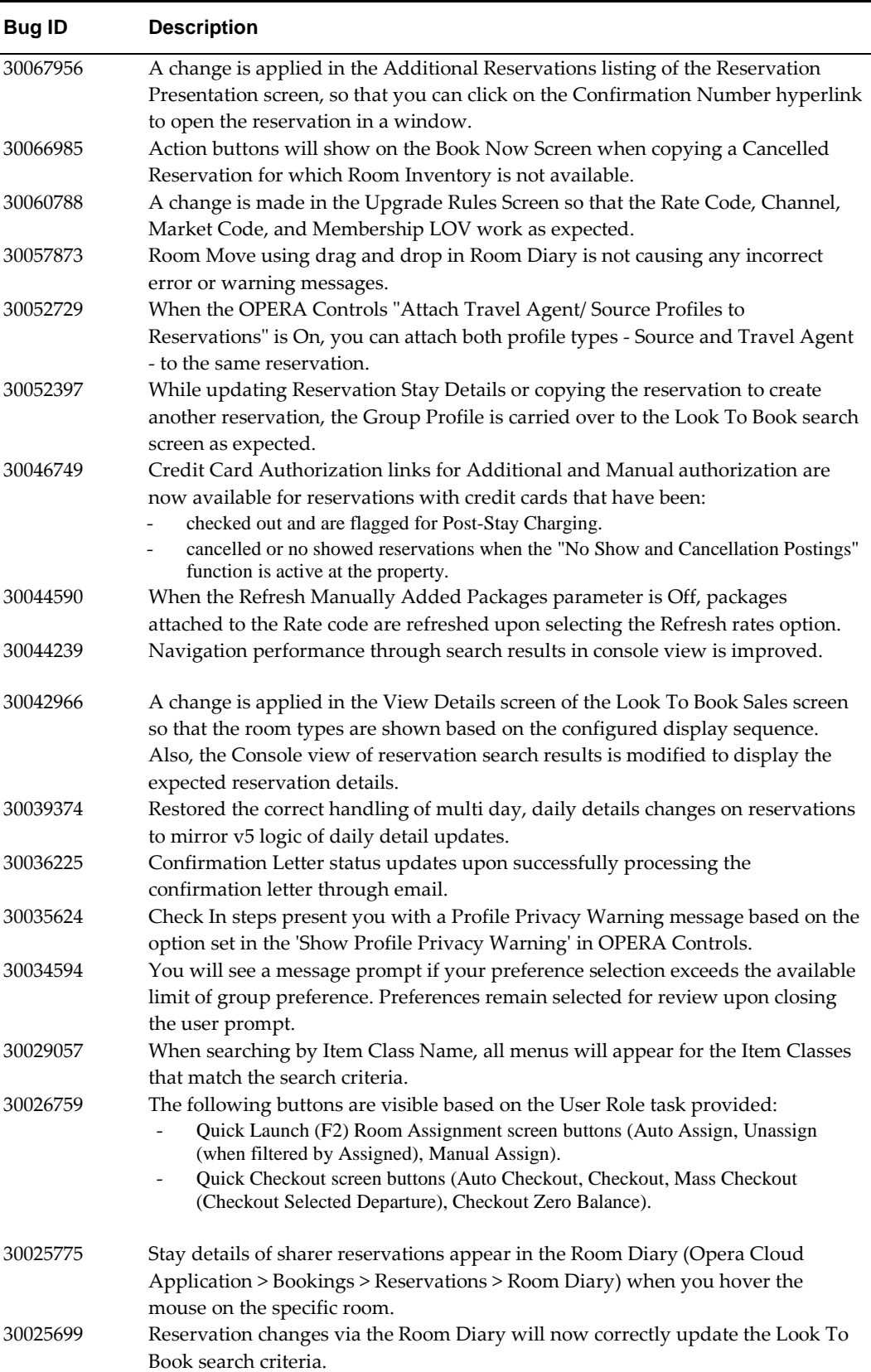

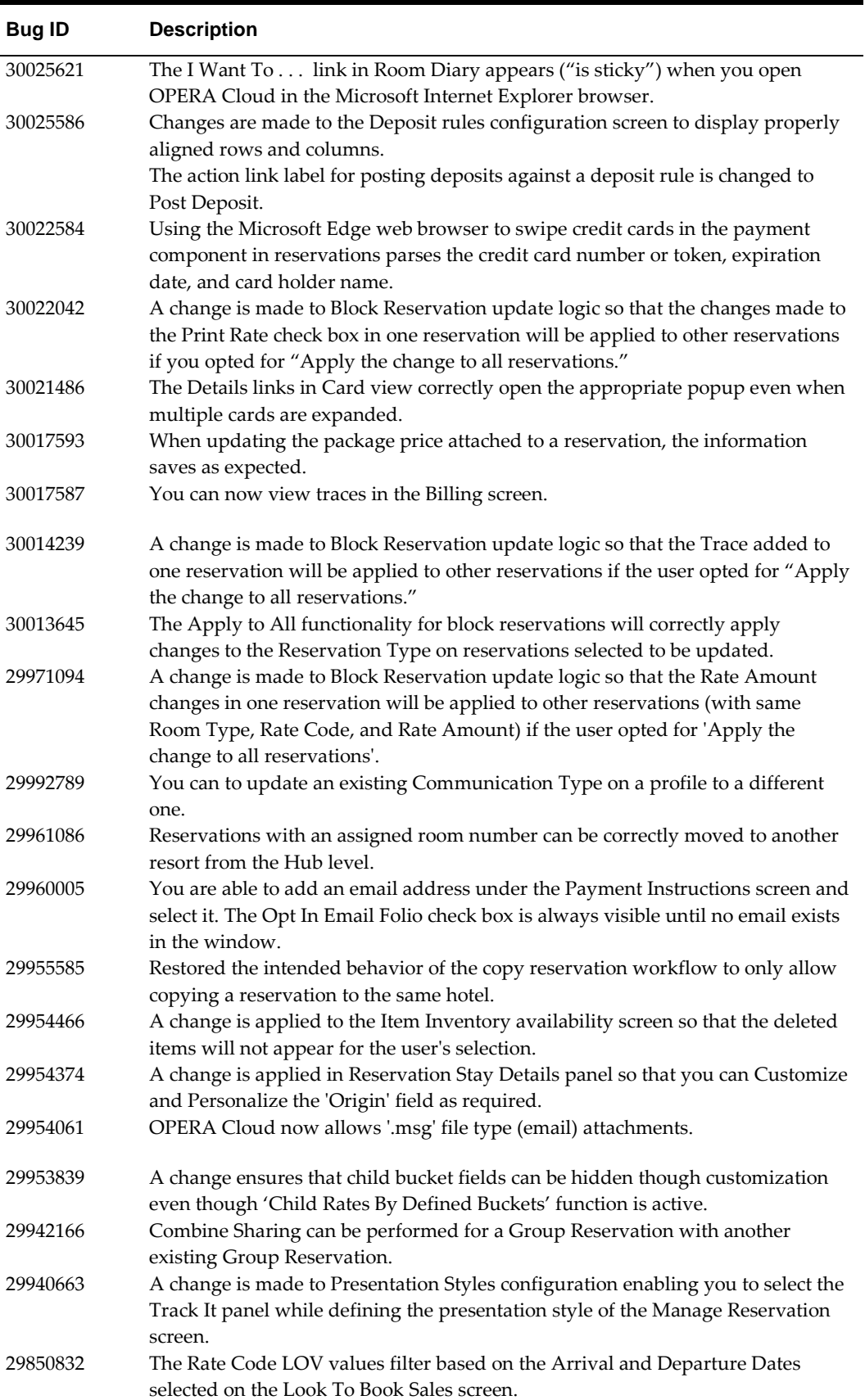

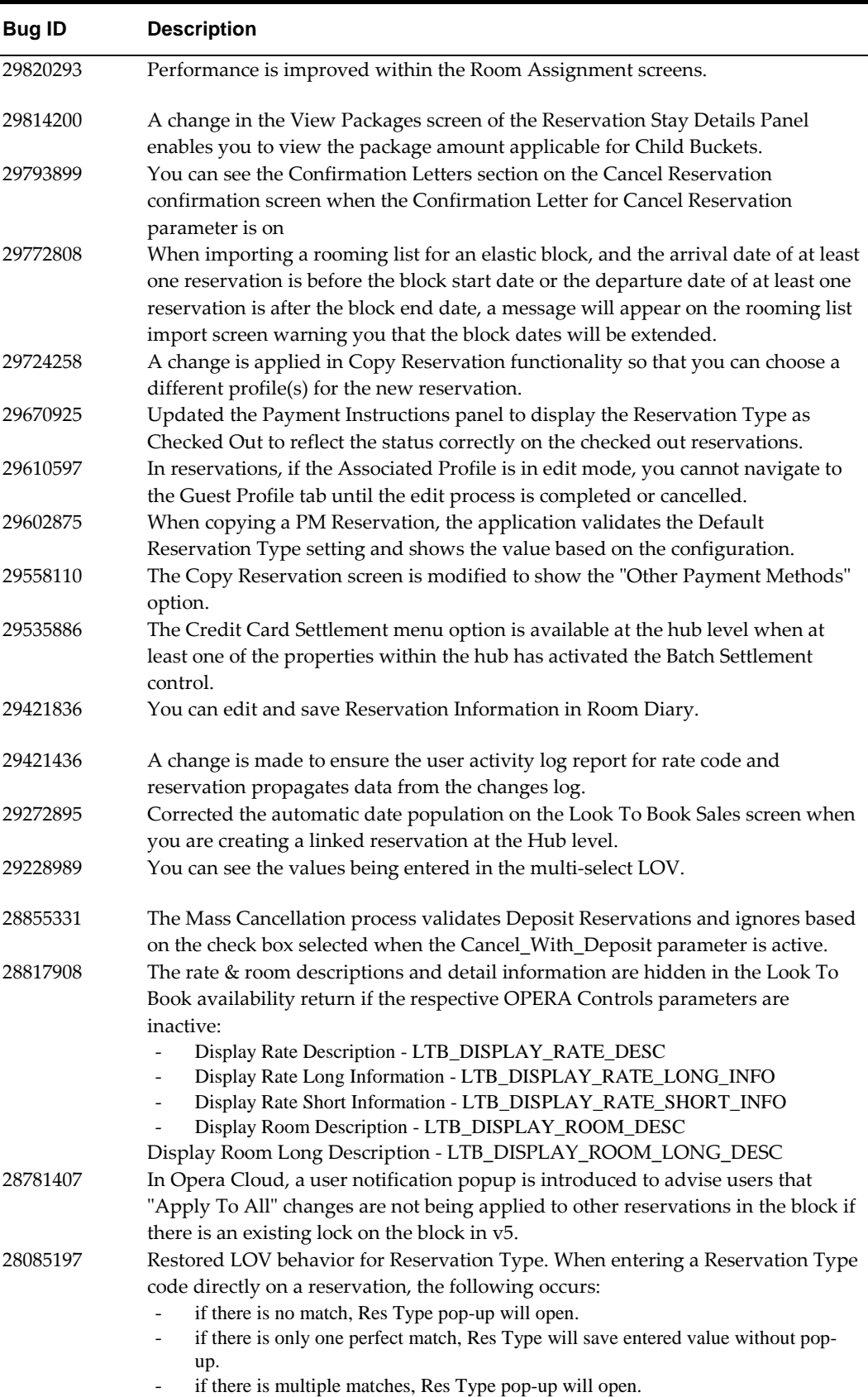

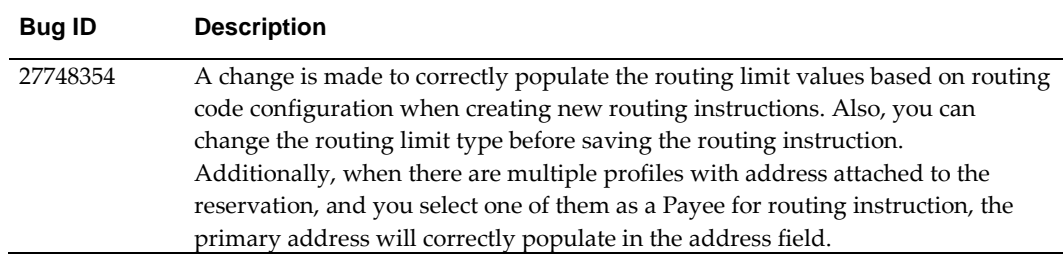

## <span id="page-32-0"></span>**Role Manager**

<span id="page-32-3"></span><span id="page-32-2"></span><span id="page-32-1"></span>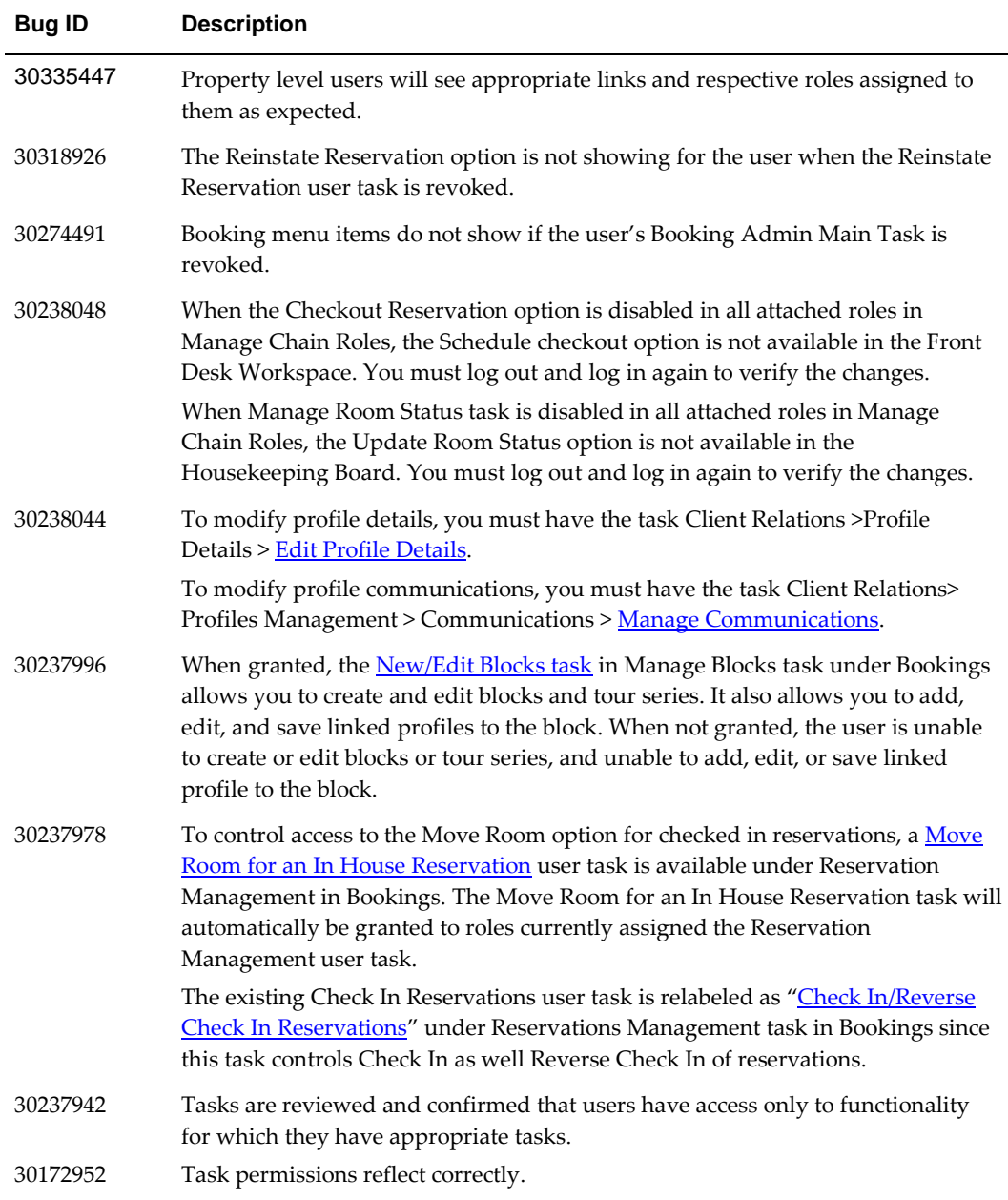

<span id="page-33-2"></span><span id="page-33-1"></span>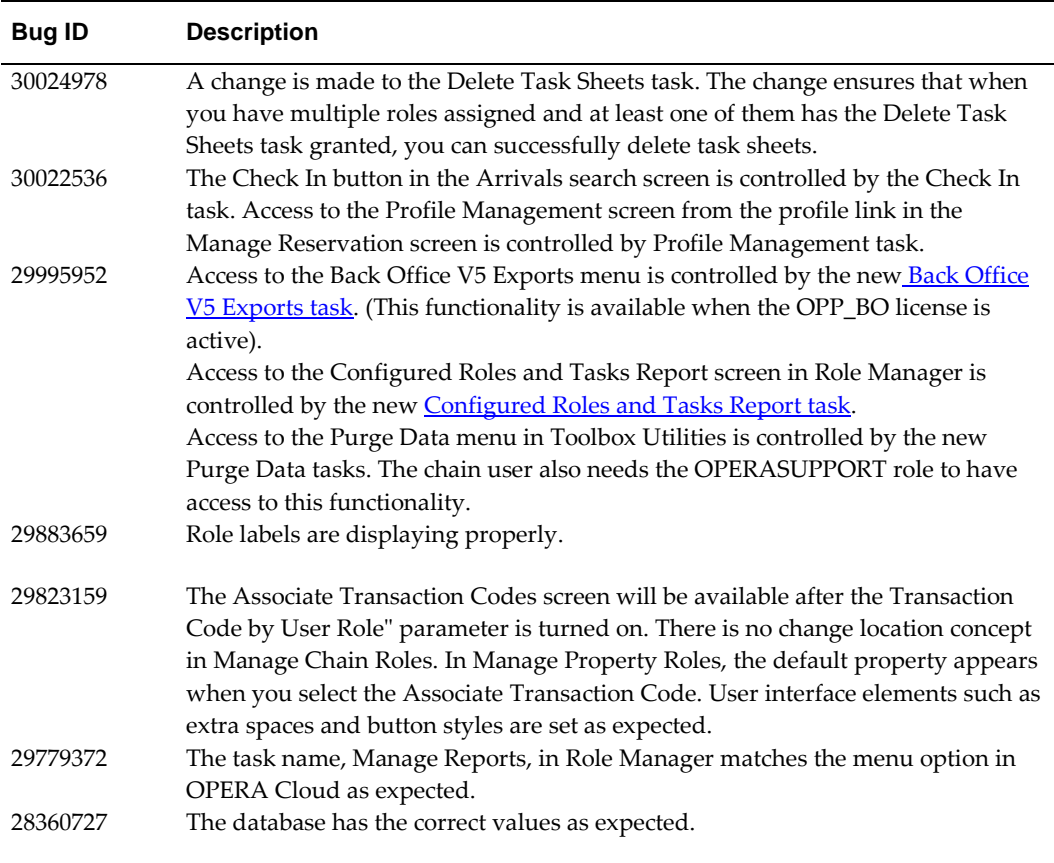

## <span id="page-33-0"></span>**Room Management**

<span id="page-33-3"></span>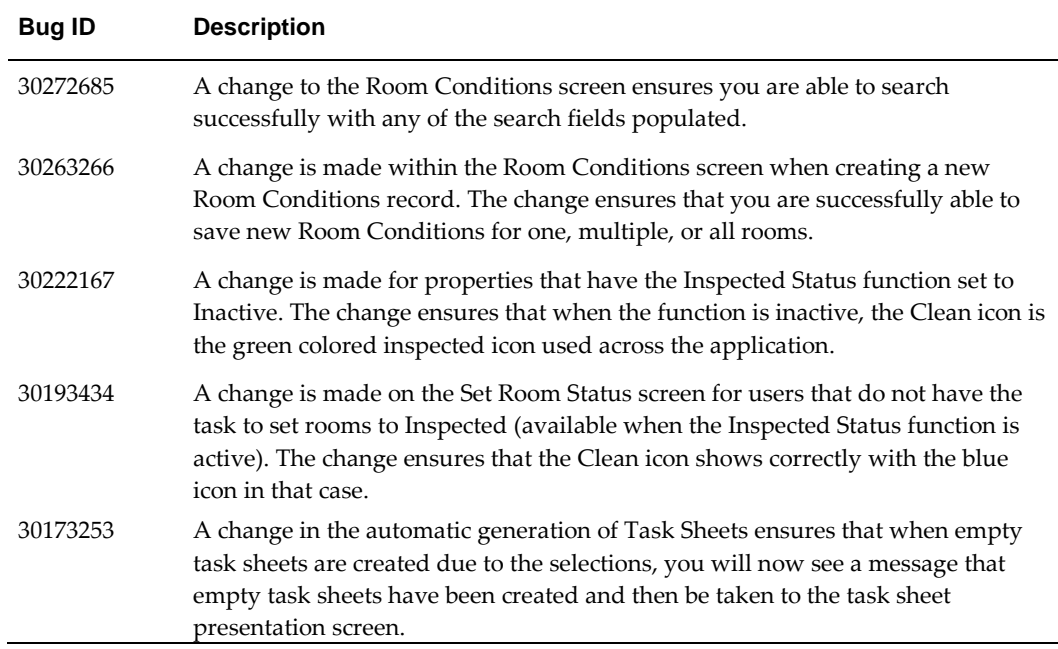

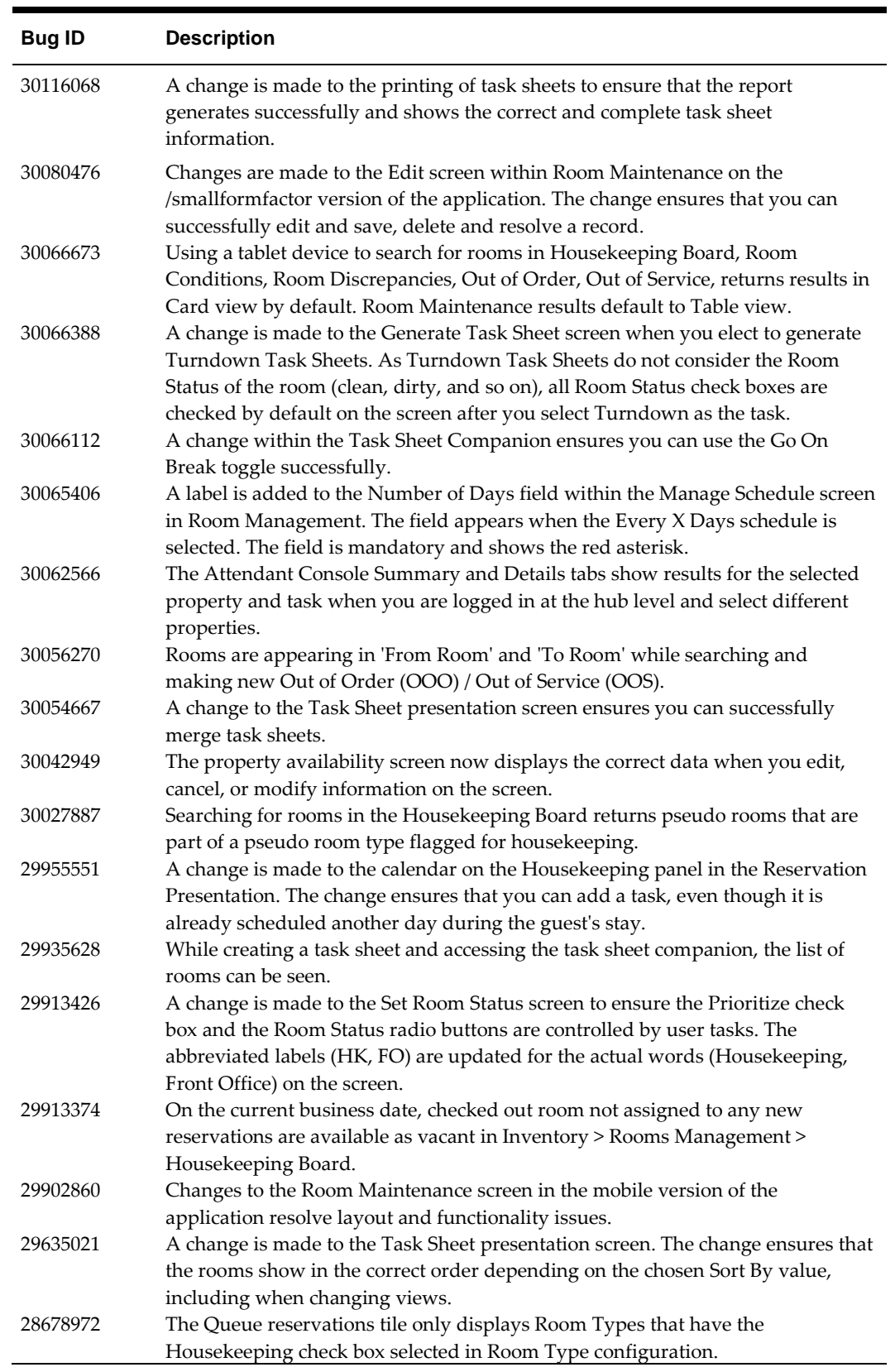

### <span id="page-35-0"></span>**Toolbox**

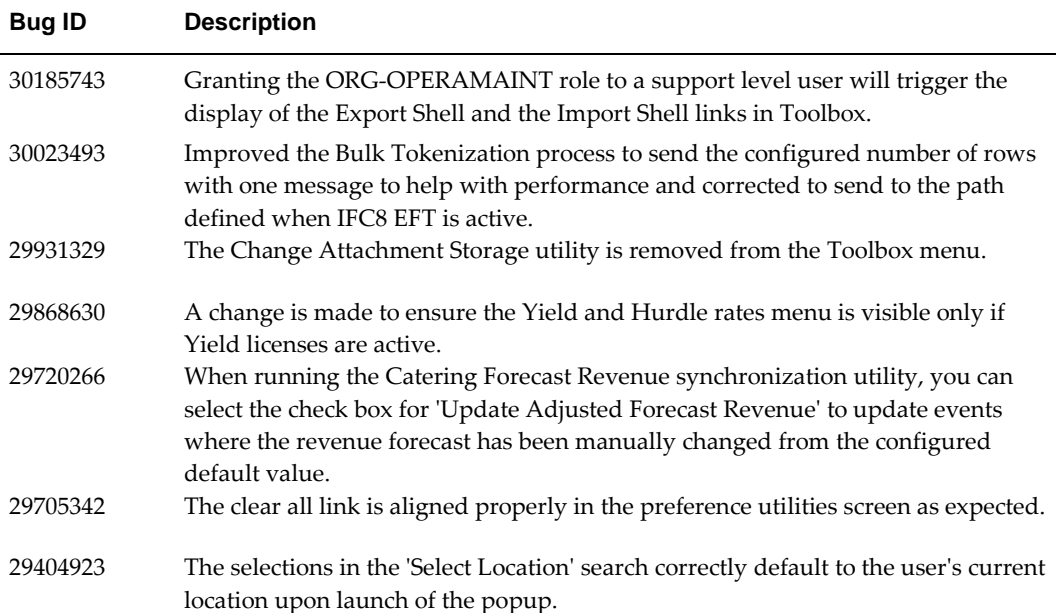

## <span id="page-36-0"></span>**4 System Requirements, Supported Systems, and Compatibility**

#### <span id="page-36-1"></span>**Compatibility**

Refer to the *OPERA Cloud Services Compatibility Matrix* document on the Oracle Help Center for information.

#### <span id="page-36-2"></span>**Network Bandwidth Requirements**

Refer to the *Network and Communications Guidelines* document on the Oracle Help Center for information.